# **PROFESSIONAL DIGITAL TWO-WAY RADIO SYSTEM MOTOTRBO™ XiR SERIES CONNECT PLUS DISPLAY MOBILE**

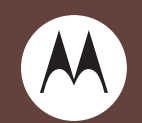

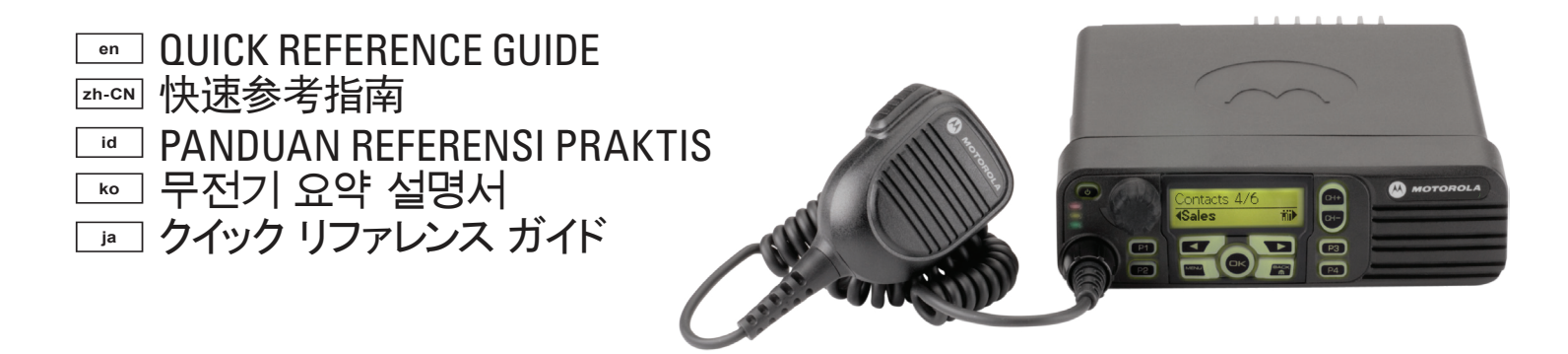

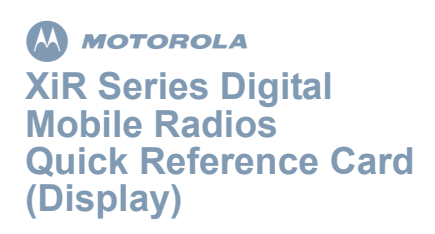

# **Radio Controls**

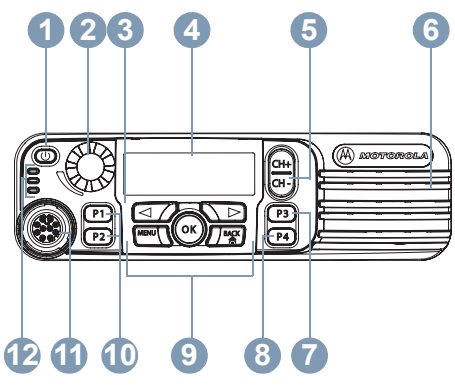

Record your radio's programmable button functions in the blanks provided. **SP** represents Short Press, **LP** represents Long Press.

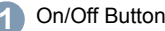

- Volume Knob**2**
- Front Button P1 (Programmable) **SP**: \_\_\_\_\_\_\_\_\_\_\_\_\_ **LP**: \_\_\_\_\_\_\_\_\_\_\_\_\_ **3**
- Display **4**
- Channel Rocker **5**
- Speaker **6**
- Front Button P3 (Programmable) **SP**: \_\_\_\_\_\_\_\_\_\_\_\_\_ **LP**: \_\_\_\_\_\_\_\_\_\_\_\_\_ **7**
- Front Button P4 (Programmable) **SP**: \_\_\_\_\_\_\_\_\_\_\_\_\_ **LP**: \_\_\_\_\_\_\_\_\_\_\_\_\_ **8**
- Menu Navigation Buttons **9**
- Front Button P2 (Programmable) **SP**: \_\_\_\_\_\_\_\_\_\_\_\_\_ **LP**: \_\_\_\_\_\_\_\_\_\_\_\_\_ **10**
- Accessory Connector **11**
- LED Indicators**12**

# **Menu Navigation Buttons**

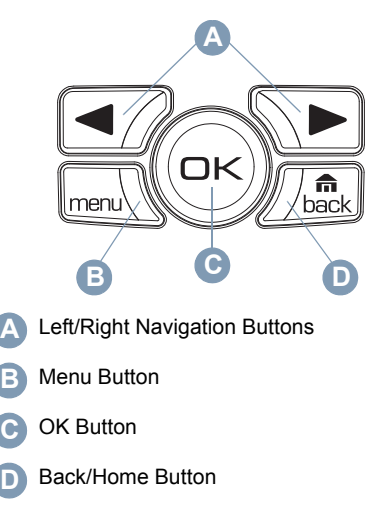

# **Display Icons**

The following are the icons that appear on the radio's display.

The number of bars displayed represents the radio signal strength. Four bars indicates the strongest signal. This icon is only displayed while receiving.

MOTOROLA, MOTO, MOTOROLA SOLUTIONS and the Stylized M logo are trademarks or registered trademarks of Motorola Trademark Holdings, LLC and are used under license. All other trademarks are the property of their respective owners.

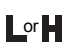

Radio is currently set at Low Power (L) or <sup>or</sup> H<sub>High</sub> Power (H).

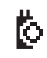

The Option Board is enabled.

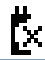

The Option Board is disabled.

The GPS feature is enabled. The icon stays lit when a position fix is available.

The GPS feature is enabled but is not receiving data from the satellite.

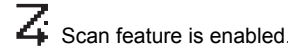

Unread message in the Inbox.

 $\sum$  Radio is in Emergency initiation mode.

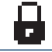

The Privacy feature is enabled.

 $\P(\textbf{P})$  Searching for a site.

# **Call Icons**

The following icons appear on the radio's display during a call.

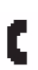

**Phone Call as Private Call**

Indicates a Private Phone Call in progress.

# **Sent Items Icons**

The following icons appear at the top right corner of the radio's display in the Sent Items folder.

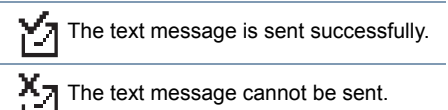

# **LED Indicators**

**Blinking red** – Radio has failed the self-test upon powering up, or has received an Emergency Call or Emergency Alert.

**Rapidly blinking red** *–* Radio is receiving Option Board firmware file, Network Frequency File, or Option Board Codeplug file over-the-air, or upgrading to a new Option Board firmware file.

**Blinking green and yellow** – Radio is receiving a Call Alert, received a text message, or Scan is enabled.

**Rapidly blinking yellow** – Radio is searching for a new site.

**Solid green** – Radio is transmitting.

**Blinking green** – Radio is powering up or detecting activity over the air.

LED blinks in an even pattern (blink, blink, blink) while monitoring the Control Channel or receiving unscrambled transmissions. LED blinks in an uneven pattern (blink, blink, pause) while receiving scrambled transmissions.

# **Powering the Radio On or Off**

Press the On/Off Button briefly to turn on the radio. Press and hold the On/Off Button to turn the radio off.

# **Adjusting the Volume**

Turn the Volume Knob clockwise to increase volume or counterclockwise to decrease volume.

# **Site Restriction**

Your radio system administrator has the ability to decide which network sites your radio is and is not allowed to use. Your radio does not need to be reprogrammed to change your list of allowed and disallowed sites. If your radio attempts to register at a disallowed site, you will see a brief message stating: "Site (number given) Not Allowed". The radio then searches for a different network site.

# **Selecting a Zone**

Press the programmed **Zone** button and proceed to Step 3.

#### **OR**

Follow the procedure below.

- **1** $\sqrt{m_{\text{env}}}$  to access the menu.
- **2** $\Box$  or  $\Box$  to Zone and press  $\circledast$  to select.
- **3** The current zone is displayed and indicated by a  $\checkmark$ .
- **4** $\Box$  or  $\Box$  to the required zone and press  $(x)$  to select.
- **5**The display shows <Zone> Selected momentarily and returns to the selected zone screen.

# **Selecting a Radio Channel, Subscriber ID, or Group ID**

- **1**Press the On/Off Button.
- **2** Press the Channel Rocker up or down to select the call type.

# **Making a Group Call**

Follow the procedure below.

- **1** Press the Channel Rocker to select the group alias or ID.
- **2** Press the **PTT** button to make the call. The green LED lights up. The display shows the group alias or ID.
- **3** Wait for the Talk Permit Tone to finish (if enabled). Release the **PTT** button to listen.
- **4** When the target radio responds, the green LED blinks. You see the group alias or ID, and the transmitting radio alias or ID on your display.
- **5** If the Channel Free Indication feature is enabled, you will hear a short alert tone

the moment the target radio releases the **PTT** button, indicating the channel is free for you to respond. Press the **PTT** button to respond.

#### **OR**

If there is no voice activity for a programmed period of time, the call ends.

*To make a call to a group of users, your radio must be configured as part of that group.*

# **Making a Private Call**

**NOTE**: Your radio must be programmed for you to initiate a Private Call.

Press the programmed **One Touch Call** button and proceed to Step 2.

### **OR**

Follow the procedure below.

**1** Press the Channel Rocker to select the subscriber alias or ID.

### **OR**

- $\sqrt{\frac{1}{100}}$  to access the menu.
- $\bigcirc$  or  $\bigcirc$  to Contacts and press  $\circledcirc$  to select.

 $\Box$  or  $\Box$  to the ID you want to call and press  $\circledcirc$  to select.

**2** Press the **PTT** button to make the call. The green LED lights up. The first line displays the target radio's ID. The second line displays Private Call.

- **3** Wait for the Talk Permit Tone to finish (if enabled) and speak clearly into the microphone.
- **4** Release the **PTT** button to listen. When the target radio responds, the green LED blinks.
- **5** If the Channel Free Indication feature is enabled, you will hear a short alert tone the moment the target radio releases the **PTT** button, indicating the channel is free for you to respond. Press the **PTT** button to respond. **OR**

If there is no voice activity for a programmed period of time, the call ends.

# **Making a Site All Call**

Your radio must be programmed to allow you to use this feature. Users on the site cannot respond to a Site All Call.

- **1** Press the Channel Rocker up or down to select the Site All Call group alias or ID.
- **2** Press the **PTT** button to make the call. The green LED lights up. The display shows the Site All Call group alias or ID.
- **3** Wait for the Talk Permit Tone to finish (if enabled) and speak clearly into the microphone.

*During a Site All Call, you will not be able to use any programmed button functions until the call ends.*

# **Making a Phone Call**

#### **Procedure:**

**1** Press the **Phone Manual Dial** programmable button, and then go to [Step 6](#page-5-0).

# **OR**

- Press  $\sqrt{R_{\text{new}}}$  and follow the following steps.
- **2 I**or  $\bigcirc$  (if necessary) to Contacts and press  $\circledcirc$ .
- **3** $\Box$  or  $\Box$  to Manual Dial and press  $\circledcirc$ .
- **4** $\Box$  or  $\Box$  (if necessary) to Phone Number and press  $\circledcirc$ .
- **5** The first line of the display shows Phone Number: The second line of the display shows a cursor. Use the keypad to enter a telephone number and press  $\circledR$  to proceed.
- <span id="page-5-0"></span>**6** The first line of the display shows Calling. The second line of the display shows the dialed number and the Phone Call icon.
- **7** If successful:

You will hear audio from the phone line (ringing, busy tone, etc.). The display shows Phone Call.

### **OR**

If unsuccessful:

A tone sounds and the display shows Phone Call Failed (or other message).

**8** Hold the radio vertically 1 to 2 inches (2.5 to 5.0 cm) from your mouth.

- **9** Press the **PTT** button to talk and release it to listen.
- **10** To enter extra digits, if requested by the Phone Call:

Buffer Dial Method: Press any keypad key  $(0-9, *, #)$  to begin the input of extra digits. The first line of the display shows Extra Digits: The second line of the display shows a cursor. Enter the extra digits and press  $\circledR$  to proceed.

#### **OR**

Live Dial Method: Press and hold **PTT**, and then press and release each extra digit. The radio sends a DTMF tone for each extra digit. Release **PTT** when finished.

**11** The Phone Call can be ended by the phone user or the radio user.

**12** Press  $\sqrt{\frac{a}{b}}$  to end the call.

**13** When the call is over, the display shows Phone Call Ended.

## **Scanning Talkgroups**

If your radio has been programmed with a **Scan** button, use the button to toggle the feature on or off. If your radio has been programmed so that Scan can be turned on or off via the menu, the procedure is as follows:

- **1** $\sqrt{S_{\text{new}}}$  to access the menu.
- **2**  $\Box$  or  $\Box$  to Scan option and press  $\circledcirc$  to select.

**3**You see Scan On or Scan Off, depending on the previous selection. Press  $\circledR$  to select.

*During scan, the green and yellow LEDs blink, and the Scan icon is displayed.*

# **Making a Call Alert**

Press the programmed **One Touch Call** button and proceed to Step 5.

### **OR**

Follow the procedure below.

- **1** $\sqrt{m_{\text{env}}}$  to access the menu.
- **2**  $\blacksquare$  or  $\blacksquare$  to Contacts. Press  $\heartsuit$  to select.
- **3** $\Box$  or  $\Box$  to the required subscriber alias or ID and press  $\circledcirc$  to select.
- **4 I** or  $\bigcirc$  to Call Alert and press  $\otimes$  to select.
- **5**The display shows Call Alert: <Subscriber Alias or ID>.
- **6** If the Call Alert acknowledgement is received, a tone sounds and the display shows Call Alert Successful.

#### **OR**

If the Call Alert acknowledgement is not received, a tone sounds and the display shows Call Alert Failed.

## **Sending a Quick Text Message**

Press the programmed **Text Messaging** button and proceed to Step 3. **OR**

Press the programmed **One Touch Call** button to send a predefined Quick Text message to a predefined alias or ID and proceed to Step 6. **OR**

Follow the procedure below.

- **1** $\sqrt{S_{\text{new}}}$  to access the menu.
- **2**  $\blacksquare$  or  $\blacksquare$  to Messages and press  $\heartsuit$  to select.
- **3**  $\Box$  or  $\Box$  to Quick Text and press  $\odot$  to select.
- **4** $\Box$  or  $\Box$  to the required Quick Text and press <sup>@</sup> to select.
- **5** $\overline{5}$   $\overline{9}$  or  $\overline{9}$  to the required alias or ID and press <sup>@</sup> to select.
- **6**The display shows Sending Message.
- **7** If the message is sent successfully, a tone sounds and the display shows Message Sent.

# **OR**

If the message cannot be sent, a low tone sounds and the display shows Message Send Failed.

*If the programmed button was used to send the quick text message and the text message fails to send, the radio returns you to the Home screen.*

*If the menu was used to send the quick text message and the text message fails to send, the radio returns you to the* Resend *option screen:*

*• Press*  N *to resend the message to the same subscriber/group alias or ID.*

- *Select* Forward *to send the message to another subscriber/group alias or ID.*
- *Select* Edit *to edit the message before sending it.*
- **NOTE**: Once a message is sent to another radio, it is saved in Sent Items. The most recent sent text message is always added to the top of the Sent Items list.

The Sent Items folder stores a maximum of thirty (30) last sent messages. When the folder is full, the next sent text message automatically replaces the oldest text message in the folder.

The icon at the top right corner of the screen indicates the status of the message.

# **Replying to a Text Message with Quick Text from the Inbox**

Press the programmed **Text Messaging** button and proceed to Step 3.

#### **OR**

Follow the procedure below.

**1** $\sqrt{\frac{1}{2}}$  to access the menu.

- **2**2  $\Box$  or  $\Box$  to Messages and press  $\circledcirc$  to select.
- **3**3  $\Box$  or  $\Box$  to Inbox. Press  $\circledcirc$  to select.
- **4** $\Box$  or  $\Box$  to the required message and press  $\circledast$  to select.

A subject line may be shown if the message is from an e-mail application.

- **55** Press  $\circledast$  once more to access the submenu.
- **6**6  $\Box$  or  $\Box$  to Reply and press  $\circledcirc$  to select.
- **7**7  $\Box$  or  $\Box$  to Quick Text and press  $\circledcirc$  to select.
- **8** $\Box$  or  $\Box$  to the required message and press  $\circledcirc$  once more to send the reply.
- **9**The display shows Sending Message.
- **10** If the message is sent successfully, a tone sounds. The display shows Message Sent. **OR**

If the message cannot be sent, a low tone sounds and the display shows Message Send Failed.

*If the programmed button was used to send the quick text message and the text message fails to send, the radio returns you to the Home screen.*

*If the menu was used to send the quick text message and the text message fails to send, the radio returns you to the* Resend *option screen:*

- **•** Press  $\textcircledast$  to resend the message to the same *subscriber/group alias or ID.*
- *Select* Forward *to send the message to another subscriber/group alias or ID.*
- *Select* Edit *to edit the message before sending it.*

# **Initiating an Emergency Call or Emergency Alert**

- **1** Press the programmed **Emergency** button. The Emergency Search Tone sounds. It is temporarily muted when the radio transmits or receives voice. The tone stops when the radio exits Emergency mode.
- **NOTE**: The Emergency Search Tone is an optional feature, it can be enabled or disabled via the CPS programming software. This feature is disabled, if Silent Emergency is enabled. The CPS can also program tone to sound to through the speaker of the radio (default) or wired accessory. Check with your dealer or system administrator to determine how your radio has been programmed.
- **2** If button is programmed to initiate an Emergency Call, hold the microphone 1 to 2 inches (2.5 to 5.0 cm) from your mouth and speak.
- **3** If button is programmed to initiate an Emergency Alert, a positive indicator tone sounds once the Emergency Alert begins to broadcast on the site's Control Channel. The display briefly shows, Emengency Alent Successful.
- **NOTE**: Depending on how your radio was programmed, you may or may not have to press the **PTT** button prior to speaking. Also depending on how your

radio was programmed, you may or may not hear a Talk Permit tone. Your radio dealer can provide more information on how your radio has been programmed for Emergency.

# **Clearing the Received Emergency Call (or Emergency Alert) Indications**

If your radio has been programmed to provide an Emergency Alert Tone upon receiving an Emergency Call or Emergency Alert, you will have to manually clear both the Emergency Alert Tone and the Emergency Display indications. The procedure is as follows:

- **1** To silence the Emergency Alert Tone, press any button.
- **2** The display will continue to show information about the Emergency Call (or Emergency Alert) after the call (or alert) is over. Short press the  $\sqrt{2}$  button, then press the programmed **Emergency Off** button to clear the Emergency display indications. The **Emergency Off** function is on the same button used to start an Emergency Call (or Emergency Alert). If **Emergency On** is a short press, then **Emergency Off** is a long press. If **Emergency On** is a long press, then **Emergency Off** is a short press.

## **Enhanced Privacy**

Press the programmed Privacy On/Off button to toggle Enhanced Privacy on or off for the selected channel position.

#### **OR**

Follow the procedure below.

- **1** Press the **FIGRI**, button.
- **2** Press **◀** or ◯ to locate the Utilities option.
- **3** Press  $\odot$  to select Utilities.
- **4** Press  $\bigcirc$  or  $\bigcirc$  (if necessary) to locate the Radio Settings option.
- **5** Press  $\circledast$  to select Radio Settings.
- **6** Press  $\bigcirc$  or  $\bigcirc$  to locate the Enh. Privacy option and press  $\circledast$  to select.
- **7**The display shows Turn On or Turn Off, depending on whether Privacy is currently turned off or on.
- 8 Press  $\circledcirc$  to toggle the current Privacy Setting.
- **9** The display briefly shows Enh.Privacy On or Enh.Privacy Off to indicate the new privacy setting
- **NOTE:** Toggling the privacy setting on or off affects the currently selected channel position only. The radio tracks the privacy setting (on or off) for each channel position separately.

# **English**

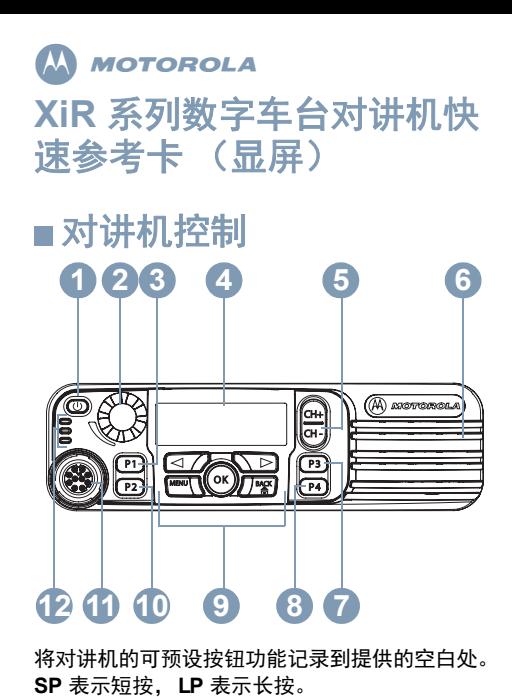

开/关按钮音量旋钮正面按钮 P1 (可预设) **SP**:\_\_\_\_\_\_\_\_\_\_\_\_ **LP**:\_\_\_\_\_\_\_\_\_\_\_\_\_ 显示屏频道选择按钮扬声器正面按钮 P3(可预设) **SP**:\_\_\_\_\_\_\_\_\_\_\_\_ **LP**:\_\_\_\_\_\_\_\_\_\_\_\_\_ 正面按钮 P4(可预设) **SP**:\_\_\_\_\_\_\_\_\_\_\_\_ **LP**:\_\_\_\_\_\_\_\_\_\_\_\_\_ 菜单导航按钮正面按钮 P2 (可预设) **SP**:\_\_\_\_\_\_\_\_\_\_\_\_ **LP**:\_\_\_\_\_\_\_\_\_\_\_\_\_ 附件接口12 LED 指示灯 **12345678 91011**

■ 菜单导航按钮 **A**m menu bacl **<sup>C</sup> <sup>D</sup> BA**左 / 右导航按钮 菜单按钮**BC**确定按钮**D**返回 / 主屏幕按钮 显示屏图标以下是出现在对讲机屏幕上的图标。显示的信号强度柱数目表示对讲机信号 强度。四个信号强度柱表示信号的强度最强。只有在接收时才显示该图标。或┣┫ 对讲机当前设置为低功率 (L) 或高功率 (H)。

"MOTOROLA"、"MOTO"、"MOTOROLA SOLUTIONS"和标志性的 M 徽标为 Motorola Trademark Holdings, LLC 的商标或注册商标,未经许可,不得擅自使用。所有其 他商标均为其各自所有者的财产。

#### ľ0. 选件板已启用。

ľ× 选件板已禁用。

GPS 功能激活。定位可用时,该图标亮起。

GPS 功能激活,但未接收到卫星数据。

## Z 扫描功能已激活。

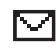

Н

收件箱中有未读信息。

对讲机处于紧急启动模式。æ

已启用加密功能。

搜索站点。

# 呼叫图标

以下是呼叫过程中出现在对讲机屏幕上的图标。

#### 单呼电话呼叫表示正在进行单呼电话呼叫。

# ■ 已发信息图标

以下图标显示在对讲机显示屏右上角的"已发信息"文件夹中。

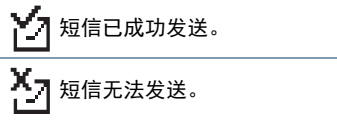

# ■ LED 指示灯

红灯闪烁 – 对讲机开机自检失败或收到紧急呼叫或紧急警报。

**红灯快速闪烁** – 对讲机正在通过无线接收选件板 固件文件、网络频率文件或选件板 Codeplug 文 件或正在升级到新的选件板固件文件。

绿灯和黄灯闪烁 – 对讲机正在接收呼叫提示、接收到短信或扫描已启用。

**黄灯快速闪烁 –** 对讲机正在搜索新站点。

**绿灯长亮** – 对讲机正在发射信号。

**绿灯闪烁** – 对讲机正在开机或通过无线检测活动。 监听控制信道或接收未加密传输时, LED 会平稳 闪烁 (闪烁、闪烁、闪烁)。接收加密传输时, LED 会不平稳闪烁 (闪烁、闪烁、暂停)。

# ■ 打开或关闭对讲机

短按开/关按钮打开对讲机。按住开/关按钮关闭对讲机。

# 调节音量

顺时针旋转音量旋钮提高音量,逆时针旋转旋钮 降低音量。

# ■站点限制

对讲机系统管理员能够确定允许对讲机使用和不允许对讲机使用的站点。对讲机无需重新预设即可更改允许和不允许站点列表。如果对讲机尝试在不允许的站点上注册,您将看到这样的短消 息:"站点 (指定编号)不允许"。然后对讲机 会搜索其他网络站点。

# 选择区域

按预设的区域按钮,然后执行步骤 3。

# 或

按照以下步骤操作。

- 1 按 …… 访问菜单。
- 2 按 1√ 或 心 至区域,然后按 ® 选择。
- **3** 显示当前区域,并以 表示。
- **4**按  $\bigcirc$  或  $\bigcirc$  至所需区域, 然后按  $\bigcirc$  选择。
- **5** 屏幕短暂显示 <区域> 已选择,然后返回所选 区域屏幕。
- 选择"对讲机信道"、"用户 **ID**"、"通话组 **ID**"

**1** 按开/关按钮。

**2** 上下按信道选择按钮选择呼叫类型。

# 发起组呼

按照以下过程操作。

- **1**按信道选择按钮选择组别名或 ID。
- **2** 按 **PTT** 按钮发起呼叫。绿色 LED 指示灯亮 起。显示屏显示组别名或 ID。
- **3** 等待通话许可音结束 (如启用)。 释放 **PTT** 按钮即可接听。
- **4** 当目标对讲机回复时,绿色 LED 指示灯闪 烁。可在显示屏上看到组别名或 ID 以及发射对讲机别名或 ID。
- **5** 如果启用"信道空闲提示"功能,则当目标对 讲机释放 **PTT** 按钮时,您将会听到一声短的 提示音,表示此信道空闲,等待您回复。 按 **PTT** 按钮应答。

#### 或

如果在预设时间内无语音活动,则呼叫结束。

要发起对用户组的呼叫,对讲机必须配置为属于 该通话组。

## ■ 发起单呼

注意:您的对讲机必须经过预设才能发起单呼。按预设的**单键呼叫**按钮 (仅限单呼), 然后执行 步骤 2。

#### 或

按照以下步骤操作。

**1** 按信道选择按钮选择用户别名或 ID。

### 或

 $\overline{\mathcal{B}}$   $\overline{\mathbb{S}}$   $\overline{\mathbb{S}}$   $\overline$ 然后按 ⑯ 选择。

按  $\bigcirc$  或  $\bigcirc$  至您要呼叫的 ID, 然后按  $\odot$ 选择。

- **2** 按 **PTT** 按钮发起呼叫。绿色 LED 指示灯亮 起。第一行显示目标对讲机 ID。第二行显示单呼。
- **3** 等通话许可音结束后 (启用该功能时)对着 麦克风清楚地讲话。
- **4** 释放 **PTT** 按钮接听。当目标对讲机回复时, 绿色 LED 指示灯闪烁。
- **5**如果激活"信道空闲提示"功能,则当目标对 讲机释放 **PTT** 按钮时,您将会听到一声短的 提示音,表示此信道空闲,等待您应答。按 **PTT** 按钮应答。

或

如果在预设时间内无语音活动,则呼叫结束。

# ■ 进行站点全呼

您的对讲机必须进行预设才允许您使用该功能。站点上的用户无法响应站点全呼。

- **1** 上下按信道选择按钮选择站点全呼组别名或 ID。
- **2** 按 **PTT** 按钮发起呼叫。绿色 LED 指示灯亮 起。显示屏显示站点全呼组别名或 ID。
- **3** 等通话许可音结束后 (启用该功能时)对着 麦克风清楚地讲话。

站点全呼期间,您将无法使用任何预设的按钮功 能,直至呼叫结束。

# ■ 扫描通话组

如果对讲机已预设了**扫描**按钮,则可以使用该按 钮打开或关闭此功能。如果对讲机编程通过菜单打开或关闭扫描,则操作过程如下:

- 1 按 …… 访问菜单。
- 2 按 → 或 → 至扫描选项, 然后按 → 选择。
- **3** 取决于之前的选择,您将看见扫描开启或扫描 关闭。按 ❸ 进行选择。

扫描期间,绿色和黄色 *LED* 闪烁并且显示扫描 图标。

#### 发起电话呼叫

### 步骤:

- **1** 按电话手动拨号可编程按钮,然后转至步骤 6。 或按 [三 并按照以下步骤操作。
- **2** 按P或Q(如有必要)至通讯录,然后 按 ⑭。
- 3 按 → 或 → 至手动拨号, 然后按 <sup>@</sup>。
- 4  按  ●フ 或 ͡ (如有必要)至电话号码, 然后按 $@$ 。
- **5**屏幕第一行显示电话号码:,屏幕第二行显示 光标。使用键盘输入电话号码,然后按 6 继续。
- **6** 屏幕第一行显示正在呼叫。屏幕第二行显示已拨号码和电话呼叫图标。

**7** 如果成功:

您将从电话线听到铃声、忙音等音频。屏幕显示电话呼叫。

#### 或如果失败:

将发出一声提示音并且屏幕显示电话呼叫失败或其他信息。

- **8** 垂直握住对讲机,并与嘴保持 1 到 2 英寸 ( $2.5$ 到 $5.0$ 厘米)的距离。
- **9** 按通话按键进行通话,释放可接听。
- **10** 要输入外加数字 (如果电话呼叫要求): 缓冲拨号方法:按任意键盘按键 (0-9、 \*、 #)以开始输入外加数字。屏幕第一行显示外加数字:,屏幕第二行显示光标。输入外加数 字,然后按 ❸ 继续。
	- 或实时拨号方法:按住通话按键,然后按下并松开 每个额外数字键。对讲机会为每个额外数字发送

一个 DTMF 提示音。完成后松开通话按键。

**11** 电话呼叫可以由电话用户或对讲机用户结束。

12 按 *【* 总 以结束呼叫。

**13** 呼叫结束时,屏幕会显示电话呼叫结束。

#### ■ 发出"呼叫提示"

按预设的单键呼叫按钮 (仅限单呼), 然后执行 步骤 5。

# 或

按照以下步骤操作。

简体中文

 $1$  按 $\text{Im}\Sigma$  访问菜单。

2 按 1√ 或 心 至通讯录。 按 能 进行选择。

- 3 按 ← 或 ∑ 至所需用户别名或 ID, 然后按 N 选择。
- 4 按 → 或 → 至呼叫提示, 然后按 ® 选择。

**5** 显示屏显示呼叫提示:<用户别名或 ID>。

**6** 如果接收到呼叫提示确认,对讲机会发出提示 音并且显示屏会显示呼叫提示成功。或

如果未接收到呼叫提示确认,对讲机会发出一 声提示音并且显示屏会显示呼叫提示失败。

## ■ 发送预制短信

按下预设的短信按钮,然后执行步骤 3。

或

按预设的**单键呼叫**按钮向预定义别名或 ID 发送预 定义的预制短信,然后执行步骤 6。

或

按照下面的步骤操作。

- 1 按 …… 访问菜单。
- 2 按 → 或 → 至信息, 然后按 ® 选择。
- 3 按 → 或 → 至预制短信,然后按 <sup>◎</sup>选择。
- 4 按 → 或 → 至所需的预制短信, 然后按 N 选择。
- $\overline{5}$  按  $\overline{C}$  或  $\overline{C}$  至所需别名或 ID, 然后按  $\Theta$ 选择。
- **6** 显示屏显示正在发送信息。

**7** 如果短信发送成功,对讲机会发出一声提示音 并且显示屏显示短信已发送。

#### 或

#### 如果短信无法发送,对讲机会发出一声低音调 提示音并且显示屏显示短信发送失败。

如果使用预设的按钮发送预制短信并且短信发送失败,则对讲机会返回主屏幕。

如果使用菜单发送预制短信并且短信发送失败, 则对讲机会返回重新发送选项屏幕:

- *•* 按N 将同一短信重新发送给同一用户*/*组别名 或 *ID*。
- *•* 选择转发将短信发送给另一用户*/*通话组别名或 *ID*。
- *•* 在发送短信前选择编辑以编辑短信。
- 注意: 一旦将短信发送给另一对讲机,它就会保 存到"已发信息"中。始终将最近发送的短信添加到"已发信息"列表的顶部。 "已发信息"文件夹最多可存储 30 条最近发送的短信。当此文件夹已满后,下一 条发送的短信会自动替换此文件夹中最早 的短信。

屏幕右上角的图标表示短信的状态。

# ■ 使用收件箱的预制短信来回复短信

按预设的**短信**按钮,然后执行步骤 3。

#### 或

按照以下步骤操作。

 $1$  按 $\text{Im}\Sigma$  访问菜单。

- 2 按 1√ 或 ∑ 至信息,然后按 ® 选择。
- 3 按 ← 或 ⊆ 至收件箱。 按 ❸ 进行选择。
- 4 按 → 或 → 至所需短信,然后按 ® 选择。 如果短信来自电子邮件应用程序,则会显示主 题行。
- **5**5 再次按 → 进入子菜单。
- **6**6 按 $\left( \mathbf{x}\right)$  或 $\left( \mathbf{x}\right)$  至回复,然后按 $\mathbf{\Theta}$  选择。

7 按 → 或 → 至预制短信, 然后按 ® 选择。

- $8$  按  $\text{C}$  或  $\text{D}$  至所需短信并再次按  $\text{\Theta}$  以发 送回复。
- **9**显示屏显示正在发送信息。
- **10** 如果短信发送成功,将发出一声提示音。显示 屏将显示短信已发送。

或

 如果短信无法发送,对讲机会发出一声低音调 提示音并且显示屏显示短信发送失败。

如果使用预设的按钮发送预制短信并且短信发送失败,则对讲机会返回主屏幕。

如果使用菜单发送预制短信并且短信发送失败, 则对讲机会返回重新发送选项屏幕:

- *•* 按N 将同一短信重新发送给同一用户*/*组别 名或 *ID*。
- *•* 选择转发将短信发送给另一用户*/*通话组别名或 *ID*。
- *•* 在发送短信前选择编辑以编辑短信。

## ■ 发起紧急呼叫或紧急警报

**1**按预设的**紧急**按钮。

- **2** 如果按钮已预设为发起紧急呼叫,则将麦克风 放在距离嘴 1 到 2 英寸 (2.5 到 5.0 厘米), 然后开始讲话。
- **3** 如果按钮预设为发起紧急警报,则确定提示音 会在紧急警报开始在站点的控制信道上广播时响起。显示屏会短暂显示紧急警报成功。

注意: 讲话前您可能需要或者不需要按 **PTT** 按钮,具体情况取决于对讲机的预设情况。 您可能听到或听不到通话许可音,具体情 况也取决于对讲机的预设情况。对讲机的经销商可以提供关于对讲机针对紧急情况如何预设的更多信息。

# ■ 清除接收到的紧急呼叫 (或紧急警报) 指示

如果对讲机预设为在接收到紧急呼叫或紧急警报时发出紧急警报提示音,则您需要手动清除紧急 警报提示音和紧急显示屏指示。过程如下:**1**要停止紧急警报提示音,请按任意按钮。

**2** 显示屏会在呼叫 (或警报)结束后继续显示 关于紧急呼叫 (或紧急警报)的信息。短按 **/ 图 按钮, 然后按预设的紧急呼叫关闭**按钮 清除紧急屏幕指示。紧**急呼叫关闭**功能与发起 紧急呼叫 (或紧急警报)使用相同的按钮。 如果**紧急呼叫开启**为短按,则**紧急呼叫关闭**为 长按。如果紧急呼叫开启为长按,则紧急呼叫 关闭为短按。

#### ■増强加密

按预设的加密打开/关闭按钮为选定的信道位置切换增强加密开启或关闭。

或

按照以下步骤操作。

- 1 按 …… 按钮。
- 2 按 → 或 → 至实用程序选项。
- 3 按 <sup>6</sup> 选择实用程序。
- 4 按 或 ◆ (如有必要)至对讲机设置 选项。
- 5 按 <sup>6</sup> 选择对讲机设置。
- 6 按 → 或 → 至增强加密选项并按 <sup>®</sup> 进行 选择。
- **7** 显示屏显示打开或关闭,具体情况取决于加密 当前是否打开。
- $8$  按  $\Theta$  切换当前加密设置。
- **9** 显示屏短暂显示增强加密开启或增强加密关闭以指示新的加密设置
- **注意:** 切换加密设置开启或关闭只影响当前选定 的信道位置。对讲机会单独跟踪每个信道位置的加密设置 (开启或关闭)。

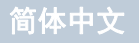

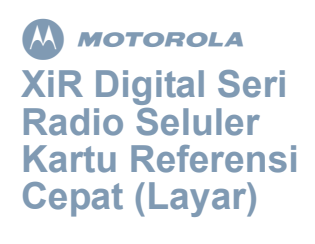

# **Kontrol Radio**

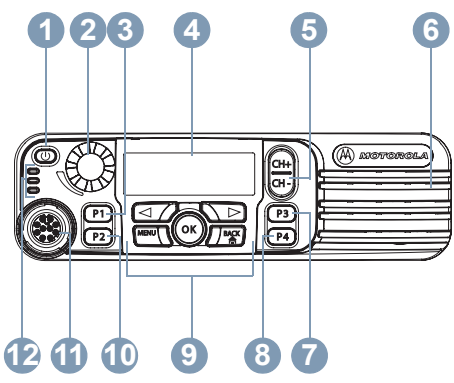

Rekam fungsi tombol radio Anda yang dapat diprogram di bagian kosong yang disediakan. **TS** merupakan singkatan dari Tekan Sebentar, **TL** merupakan singkatan dari Tekan Lama.

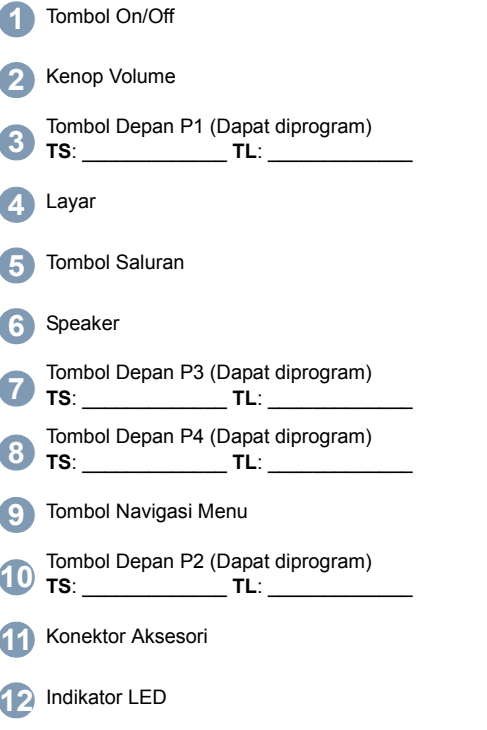

**Tombol Navigasi Menu**

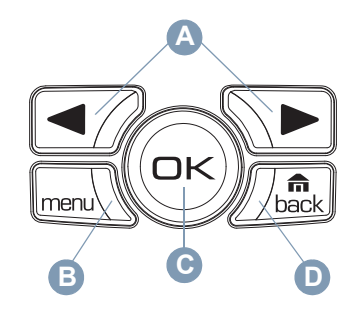

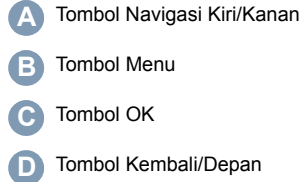

MOTOROLA, MOTO, MOTOROLA SOLUTIONS dan logo Stylized M merupakan merek dagang atau merek dagang terdaftar dari Motorola Trademark Holdings, LLC dan digunakan berdasarkan lisensi. Semua merek dagang lainnya adalah properti dari pemiliknya masing-masing.

# **Ikon Layar**

Berikut ini adalah ikon yang muncul pada layar radio.

#### Jumlah bar yang ditampilkan menunjukkan **ke**kuatan sinyal radio. Empat bar<br>Kekuatan sinyal radio. Empat bar menunjukkan sinyal terkuat. Ikon ini hanya ditampilkan saat menerima.

Radio saat ini diatur di Daya Rendah (L) atau <sup>atau</sup>∎Daya Tinggi (H).

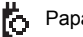

Papan Opsi diaktifkan.

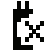

Papan Opsi dinonaktifkan.

- Fitur GPS diaktifkan. Ikon akan terus menyala bila posisi tetap telah tersedia.
- Fitur GPS telah diaktifkan, namun tidak menerima data dari satelit.

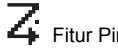

Fitur Pindai diaktifkan.

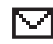

Pesan yang belum dibaca di Kotak Masuk.

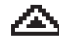

Radio berada dalam mode inisiasi Darurat.

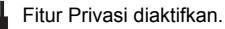

Mencari Site.

# **Ikon Panggilan**

Ikon berikut ini muncul di layar radio selama panggilan.

## **Panggilan Telepon sebagai Panggilan Pribadi**

Menandai Panggilan Telepon Pribadi sedang berlangsung.

# **Ikon Item Terkirim**

Ikon berikut muncul di sudut kanan atas layar radio dalam folder Item Terkirim.

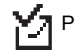

Pesan teks berhasil terkirim.

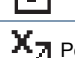

Pesan teks tidak bisa terkirim.

# **Indikator LED**

**Berkedip merah** *–* Radio gagal melakukan swa-uji setelah dihidupkan, atau telah menerima Panggilan Darurat atau Peringatan Darurat.

**Berkedip merah dengan cepat** *–* Radio menerima file firmware Papan Opsi, File Frekuensi Jaringan, atau file Codeplug Papan Opsi melalui udara, atau sedang dalam pemutakhiran ke file firmware Papan Opsi yang baru.

**Berkedip hijau dan kuning** *–* Radio sedang menerima Peringatan Panggilan, menerima pesan teks, atau Pemindaian diaktifkan.

**Berkedip kuning cepat** – Radio secara aktif mencari site baru.

**Hijau terus** *–* Radio melakukan transmisi.

**Berkedip hijau** *–* Radio menyala atau mendeteksi aktivitas melalui udara.

LED berkedip dalam pola yang sama (kedip, kedip, kedip) saat memantau Saluran Kontrol atau menerima transmisi terurai. LED berkedip dalam pola yang tidak sama (kedip, kedip, jeda) saat menerima transmisi teracak.

# **Menghidupkan atau Mematikan Radio**

Tekan Tombol On/Off sebentar untuk menghidupkan radio. Tekan dan tahan Tombol On/Off untuk mematikan radio.

# **Mengatur Volume**

Putar Kenop Volume searah jarum jam untuk menaikkan volume atau berlawanan arah jarum jam untuk menurunkan volume.

# **Pembatasan Site**

Administrator sistem radio Anda memiliki kemampuan untuk menentukan site jaringan mana yang boleh dan tidak boleh digunakan radio Anda. Radio Anda tidak perlu diprogram ulang untuk mengubah daftar site yang dibolehkan dan tidak dibolehkan. Bila radio Anda mencoba mendaftar ke site yang tidak dibolehkan, Anda akan melihat pesan singkat berbunyi: "Site (nomor) Tidak Dibolehkan". Radio kemudian mencari site jaringan yang berbeda.

# **Memilih Zona**

Tekan tombol **Zona** yang telah diprogram dan lanjutkan ke Langkah 3.

### **ATAU**

Ikuti prosedur di bawah ini.

**1** $\lceil \frac{1}{2} \rceil$  untuk mengakses menu.

- **2**2  $\Box$  atau  $\Box$  ke Zona dan tekan  $\otimes$  untuk memilih.
- **3** Zona saat ini ditampilkan dan ditunjukkan dengan \*.
- **4** $\Box$  atau  $\Box$  ke zona yang diinginkan dan tekan <sup>@</sup> untuk memilih.
- **5**Layar menampilkan sesaat pesan <Zona> Terpilih dan kembali ke layar zona yang dipilih.

## **Memilih Saluran Radio, ID Subscriber atau ID Grup**

- **1**Tekan Tombol On/Off.
- **2** Tekan Tuas Saluran ke atas atau ke bawah untuk memilih tipe panggilan.

# **Melakukan Panggilan Grup**

Ikuti prosedur di bawah ini.

- **1** Tekan Tombol Saluran untuk memilih alias atau ID grup.
- **2** Tekan tombol **PTT** untuk melakukan panggilan. LED akan menyala hijau. Layar akan menampilkan alias atau ID grup.
- **3** Tunggu hingga Nada Izin Bicara selesai (iika diaktifkan). Lepaskan tombol **PTT** untuk mendengarkan.
- **4** Bila radio target merespons, LED akan berkedip hijau. Anda akan melihat alias atau ID grup, serta alias atau ID radio pemancar pada layar.

 Jika fitur Indikasi Bebas Saluran diaktifkan, Anda akan mendengar nada peringatan pendek saat radio target melepaskan tombol **PTT**, yang menunjukkan saluran tersebut bebas untuk Anda jawab. Tekan tombol **PTT** untuk menjawab.

#### **ATAU**

**5**

Jika tidak ada aktivitas suara selama jangka waktu yang telah diprogram, panggilan akan berakhir.

Untuk melakukan panggilan ke sebuah grup pengguna, radio Anda harus dikonfigurasi sebagai bagian dari grup itu.

# **Melakukan Panggilan Pribadi**

**CATATAN**: Radio Anda harus diprogram sebelum Anda memulai Panggilan Pribadi.

Tekan tombol **Panggilan Satu Sentuhan** yang telah diprogram dan lanjutkan ke Langkah 2. **ATAU**

Ikuti prosedur di bawah ini.

**1** Tekan Tombol Saluran untuk memilih alias atau ID egrup.

#### **ATAU**

**menu** untuk mengakses menu.

 $\blacktriangleright$  atau  $\blacktriangleright$  ke Kontak dan tekan  $\circledcirc$  untuk memilih.

 $\bigcirc$ atau  $\bigcirc$  ke ID yang ingin Anda panggil dan tekan ⊗ untuk memilih.

- **2** Tekan tombol **PTT** untuk melakukan panggilan. LED akan menyala hijau. Baris pertama akan menampilkan ID radio target. Baris kedua akan menampilkan Panggilan Pribadi.
- **3** Tunggu hingga Nada Izin Bicara selesai (jika diaktifkan) dan bicaralah dengan jelas ke mikrofon.
- **4** Lepaskan tombol **PTT** untuk mendengarkan. Bila radio target merespons, LED akan berkedip hijau.
- **5** Jika fitur Indikasi Saluran Bebas diaktifkan, Anda akan mendengar nada peringatan pendek saat radio target melepaskan tombol **PTT**, menunjukkan saluran bebas bagi Anda untuk menjawab. Tekan tombol **PTT** untuk menjawab. **ATAU**

Jika tidak ada aktivitas suara selama jangka waktu yang telah diprogram, panggilan akan berakhir.

# **Menerima Panggilan Semua Site**

Radio harus diprogram agar Anda bisa menggunakan fitur ini. Pengguna pada site ini tidak dapat merespons Panggilan Semua Site.

- **1** Tekan Tombol Saluran ke atas atau ke bawah untuk memilih alias atau ID grup Panggilan Semua Site.
- **2** Tekan tombol **PTT** untuk melakukan panggilan. LED akan menyala hijau. Layar akan menampilkan alias atau ID grup Panggilan Semua Site.
- **3** Tunggu hingga Nada Izin Bicara selesai (jika diaktifkan) dan bicaralah dengan jelas ke mikrofon.

Selama Panggilan Semua Site, Anda tidak akan bisa menggunakan semua fungsi tombol yang terprogram sampai panggilan tersebut berakhir.

# **Melakukan Panggilan Telepon**

### **Prosedur:**

**1** Tekan tombol **Panggilan Telepon Manual** yang dapat diprogram, lalu lanjutkan ke Langkah 6. **ATAU**

Tekan  $\sqrt{S_{\text{new}}}$  dan ikuti langkah-langkah berikut ini.

- **2** $\Box$  atau  $\Box$  (jika perlu) ke Kontak dan tekan  $\mathop{\circledcirc}$  .
- **3** $\Box$  atau  $\Box$  ke Panggilan Manual dan tekan  $\bigcirc$
- **4** $\Box$  atau  $\Box$  (jika perlu) ke Nomor Telepon dan tekan  $\circledcirc$ .
- **5** Baris pertama layar menampilkan Nomor Telepon: Baris kedua layar menampilkan kursor yang berkedip. Gunakan keypad untuk memasukkan nomor telepon, lalu tekan  $\circledcirc$ untuk melanjutkan.
- **6**Baris pertama layar menampilkan Memanggil. Baris kedua layar menampilkan nomor yang dipanggil dan ikon Panggilan Telepon.
- **7** Jika berhasil:

Anda akan mendengar suara dari saluran telepon (dering, nada sibuk, dll.). Layar menampilkan Panggilan Telepon. **ATAU**

Jika tidak berhasil:

Nada berbunyi dan layar menampilkan Panggilan Telepon Gagal (atau pesan lain).

**8**Pegang radio secara vertikal 1 hingga 2 inci (2,5 hingga 5,0 cm) dari mulut Anda.

- **9** Tekan tombol **PTT** untuk berbicara dan lepaskan untuk mendengarkan.
- **10** Untuk memasukkan digit tambahan, jika diminta oleh Panggilan Telepon: Metode Panggilan Buffer: Tekan sembarang tombol pada keypad (0-9,\*,#) untuk memulai input digit tambahan. Baris pertama layar menampilkan Digit Tambahan: Baris kedua layar menampilkan kursor yang berkedip. Masukkan digit tambahan dan tekan  $\circledR$  untuk melanjutkan. **ATAU**

Metode Panggilan Langsung: Tekan dan tahan **PTT**, lalu tekan dan lepaskan masing-masing digit tambahan. Radio akan mengirim nada DTMF ke setiap digit tambahan. Lepaskan **PTT** setelah selesai.

- **11** Panggilan Telepon dapat diakhiri oleh pengguna telepon atau pengguna radio.
- **12** Tekan  $\sqrt{\frac{a}{\text{back}}}$  untuk mengakhiri panggilan.
- **13** Ketika panggilan berakhir, layar menampilkan Panggilan Telepon Diakhiri.

# **Memindai Grup Bicara**

Jika radio Anda telah diprogram dengan tombol **Pindai**, gunakan tombol tersebut untuk mengaktifkan atau menonaktifkan fitur. Jika radio Anda telah diprogram sehingga Pemindaian dapat diaktifkan atau dinonaktifkan melalui menu, ikuti prosedur berikut ini:

- **1** $\sqrt{m}$  untuk mengakses menu.
- **2** $\Box$  atau  $\Box$  ke opsi Pindai dan tekan  $\circledcirc$ untuk memilih.

**3** Anda akan melihat Pindai Aktif atau Pindai Nonaktif, bergantung pada seleksi sebelumnya. Tekan  $\circledcirc$  untuk memilih.

Saat pemindaian, LED hijau dan kuning akan berkedip, dan ikon Pindai akan ditampilkan.

# **Membuat Tanda Panggilan**

Tekan tombol **Panggilan Satu Sentuhan** yang telah diprogram dan lanjutkan ke Langkah 5.

#### **ATAU**

Ikuti prosedur di bawah ini.

- **1Emeru** untuk mengakses menu.
- **2 I**  $\triangle$  atau  $\triangleright$  ke Kontak. Tekan  $\otimes$  untuk memilih.
- **3** $\Box$  atau  $\Box$  ke alias atau ID subscriber yang diinginkan dan tekan  $\circledR$  untuk memilih.
- **4** Patau Q ke Peringatan Panggilan dan tekan  $\circledcirc$  untuk memilih.
- **5** Layar akan menampilkan Peringatan Panggilan: <Alias atau ID Subscriber>.
- **6** Jika pemberitahuan Peringatan Panggilan diterima, sebuah nada akan berbunyi dan layar akan menampilkan Peringatan Panggilan Berhasil.

#### **ATAU**

Jika pemberitahuan Peringatan Panggilan tidak diterima, sebuah nada akan berbunyi dan layar akan menampilkan Peringatan Panggilan Gagal.

# **Mengirimkan Pesan Teks Cepat**

Tekan tombol **Pengolahan Pesan Teks** yang telah diprogram dan lanjutkan ke Langkah 3.

#### **ATAU**

Tekan tombol **Panggilan Satu Sentuhan** yang diprogram untuk mengirimkan pesan Teks Cepat yang ditentukan ke alias atau ID yang ditentukan dan lanjutkan ke Langkah 6.

#### **ATAU**

Ikuti prosedur di bawah ini.

- **1** $\sqrt{m}$  untuk mengakses menu.
- **2**2  $\Box$  atau  $\Box$  ke Pesan dan tekan  $\circledcirc$  untuk memilih.
- **3**3  $\Box$  atau  $\Box$  ke Teks Cepat dan tekan  $\circledcirc$ untuk memilih.
- **4** $\Box$  atau  $\Box$  ke Teks Cepat yang diinginkan dan tekan ® untuk memilih.
- **55**  $\Box$  atau  $\Box$  ke alias atau ID yang diinginkan dan tekan ® untuk memilih.
- **6**Layar akan menampilkan Mengirim Pesan.
- **7** Jika pesan berhasil dikirim, sebuah nada akan berbunyi dan layar akan menampilkan Pesan Terkirim.

#### **ATAU**

Jika pesan tidak dapat dikirim, sebuah nada rendah akan berbunyi dan layar akan menampilkan Pesan Gagal Terkirim.

Jika tombol yang diprogram digunakan untuk mengirim pesan teks cepat dan pesan teks tersebut gagal dikirim, radio akan mengembalikan Anda ke layar Awal.

Jika menu digunakan untuk mengirim pesan teks cepat dan pesan teks tersebut gagal dikirim, radio akan mengembalikan Anda ke layar opsi  $Kirim$ Ulang:

- *• Tekan*  N *untuk mengirimkan ulang pesan ke alias atau ID subscriber/grup yang sama.*
- *Pilih* Teruskan *untuk mengirimkan pesan ke alias atau ID subscriber/grup yang lain.*
- *Pilih* Edit *untuk mengedit pesan sebelum mengirimkannya.*
- **CATATAN:** Setelah pesan dikirimkan ke radio lain, pesan akan disimpan di Item Terkirim. Pesan teks terkirim yang paling baru selalu ditambahkan ke bagian teratas daftar Item Terkirim.

Folder Item Terkirim menyimpan maksimum tiga puluh (30) pesan yang terakhir dikirim. Saat folder penuh, pesan teks terkirim berikutnya akan menggantikan pesan teks terlama secara otomatis dalam folder.

Ikon di sudut kanan atas layar menunjukkan status pesan.

#### **Menjawab Pesan Teks dengan Teks Cepat dari Kotak Masuk**

Tekan tombol **Pengolahan Pesan Teks** yang telah diprogram dan lanjutkan ke Langkah 3.

#### **ATAU**

Ikuti prosedur di bawah ini.

- **1FREEL** untuk mengakses menu.
- **2**2  $\Box$  atau  $\Box$  ke Pesan dan tekan  $\circledcirc$  untuk memilih.
- **3**3 **T**atau **D** ke Kotak Masuk. Tekan <sup>@</sup> untuk memilih.
- **4** $\bigcirc$ atau  $\bigcirc$  ke pesan yang diinginkan dan tekan  $\textcolor{red}{\mathfrak{S}}$  untuk memilih.

Baris perihal kemungkinkan akan ditampilkan jika pesan berasal dari aplikasi e-mail.

- **5**5 Tekan  $\circledast$  sekali lagi untuk mengakses submenu.
- **6**6  $\Box$  atau  $\Box$  ke Balas dan tekan  $\odot$  untuk memilih.
- **7** $7 \quad \blacksquare$  atau  $\lozenge$  ke Teks Cepat dan tekan  $\circledcirc$  untuk memilih.
- **8** $\Box$  atau  $\Box$  ke pesan yang diinginkan dan tekan  $\circledast$  sekali lagi untuk mengirim balasan.
- **9**Layar akan menampilkan Mengirim Pesan.

**10** Jika pesan berhasil terkirim, sebuah nada akan berbunyi. Layar akan menampilkan Pesan Terkirim.

#### **ATAU**

Jika pesan tidak dapat dikirim, sebuah nada rendah akan berbunyi dan layar akan menampilkan Pesan Gagal Terkirim.

Jika tombol yang diprogram digunakan untuk mengirim pesan teks cepat dan pesan teks tersebut gagal dikirim, radio akan mengembalikan Anda ke layar Awal.

Jika menu digunakan untuk mengirim pesan teks cepat dan pesan teks tersebut gagal dikirim, radio akan mengembalikan Anda ke layar opsi Kirim Ulang:

*• Tekan*  N *untuk mengirimkan ulang pesan ke alias atau ID subscriber/grup yang sama.*

- *Pilih* Teruskan *untuk mengirimkan pesan ke alias atau ID subscriber/grup yang lain.*
- *Pilih* Edit *untuk mengedit pesan sebelum mengirimkannya.*

### **Memulai Panggilan Darurat atau Peringatan Darurat**

- **1** Tekan tombol **Darurat** yang terprogram. Nada Pencarian Darurat berbunyi. Nada disenyapkan untuk sementara ketika radio memancarkan atau menerima suara. Nada berhenti ketika radio keluar dari mode Darurat.
- **CATATAN**: Nada Pencarian Darurat adalah fitur opsional yang dapat diaktifkan atau dinonaktifkan melalui perangkat lunak pemrograman CPS. Fitur ini dinonaktifkan jika Darurat Senyap diaktifkan. CPS juga dapat memprogram nada agar bersuara melalui speaker radio (default) atau aksesori berkabel. Tanyakan dealer atau administrator sistem Anda untuk menentukan apakah radio Anda telah diprogram.
- **2** Jika tombol diprogram untuk memulai Panggilan Darurat, tahan mikrofon pada jarak 1 atau 2 inci (2,5 hingga 5,0 cm) dari mulut Anda dan bicaralah.
- **3** Jika tombol diprogram untuk memulai Peringatan Darurat, nada indikator positif akan berbunyi setelah Peringatan Darurat mulai tersiar pada Saluran Kontrol site. Layar akan sekilas menampilkan, Peringatan Darurat Berhasil.

**CATATAN**: Anda mungkin perlu atau tidak perlu menekan tombol **PTT** sebelum bicara, tergantung bagaimana radio Anda diprogram. Anda mungkin dapat atau tidak dapat mendengar nada Bolehkan Bicara, juga tergantung bagaimana radio Anda diprogram. Dealer radio Anda dapat memberikan informasi lebih lanjut tentang bagaimana radio Anda telah diprogram untuk Darurat.

#### **Membersihkan Indikasi Panggilan Darurat (atau Peringatan Darurat) yang Diterima**

Jika radio Anda telah diprogram untuk memberikan Nada Peringatan Darurat saat menerima Panggilan Darurat atau Peringatan Darurat, Anda harus membersihkan indikasi Nada Peringatan Darurat dan Tampilan Darurat secara manual. Prosedurnya adalah sebagai berikut:

- **1** Untuk mensenyapkan Nada Peringatan Darurat, tekan sembarang tombol.
- **2** Layar akan terus menampilkan informasi tentang Panggilan Darurat (atau Peringatan Darurat) setelah panggilan (atau peringatan) tersebut selesai. Tekan singkat tombol  $\sqrt{2}$ , lalu tekan tombol **Darurat Nonaktif** yang telah diprogram untuk membersihkan indikasi tampilan Darurat. Fungsi **Darurat Nonaktif** ada pada tombol yang sama yang digunakan untuk memulai Panggilan Darurat (atau Peringatan Darurat). Jika **Darurat Aktif** ditekan singkat, maka untuk **Darurat Nonaktif** ditekan lama. Jika **Darurat Aktif**ditekan lama, maka untuk **Darurat Nonaktif** ditekan singkat.

## **Privasi yang Disempurnakan**

Tekan tombol Privasi Aktif/Nonaktif yang telah diprogram untuk mengaktifkan atau menonaktifkan Privasi yang Disempurnakan untuk posisi saluran terpilih.

#### **ATAU**

Ikuti prosedur di bawah ini.

- **1** $Tekan$  tombol  $\sqrt{S}$
- **2**Tekan  $\blacksquare$  atau  $\blacksquare$  untuk mencari opsi Utilitas.
- **3** $Tekan \, \widehat{\otimes}$  untuk memilih Utilitas.
- **4**Tekan  $\leftarrow$  atau  $\leftarrow$  (iika perlu) untuk mencari opsi Pengaturan Radio.
- **5**Tekan  $\circledast$  untuk memilih Pengaturan Radio.
- **6**Tekan  $\bigcirc$  atau  $\bigcirc$  untuk mencari opsi Privasi Disemp. dan tekan  $\circledast$  untuk memilih.
- **7**Layar akan menampilkan Aktifkan atau Nonaktifkan, tergantung dari apakah Privasi saat ini diaktifkan atau dinonaktifkan.
- **8**Tekan & untuk beralih Pengaturan Privasi saat ini.
- **9** Layar akan sekilas menampilkan Privasi Disemp.Aktif atau Privasi Disemp.Nonaktif untuk menunjukkan pengaturan privasi yang baru
- **CATATAN**: Mengaktifkan atau menonaktifkan pengaturan privasi akan mempengaruhi posisi saluran terpilih saat ini saja. Radio melacak pengaturan privasi (aktif atau nonaktif) untuk masing-masing posisi saluran secara terpisah.

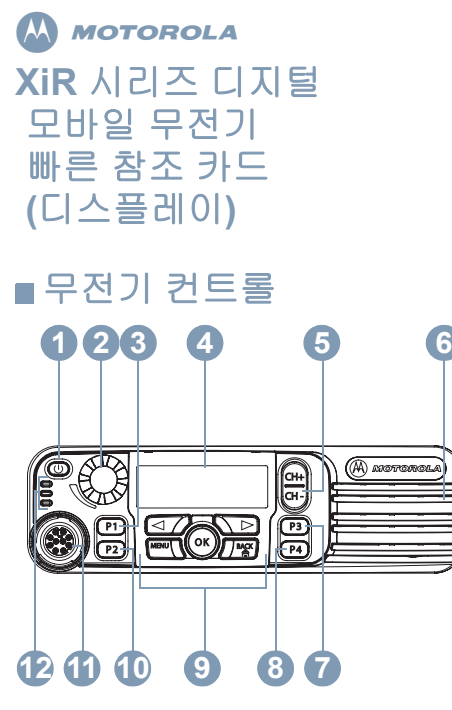

아래 공백에 무전기의 프로그래밍 가능 버튼 기능 을 기록하십시오. **SP**는 짧게 누르기, **LP**는 길게 누르기를 의미합니다.

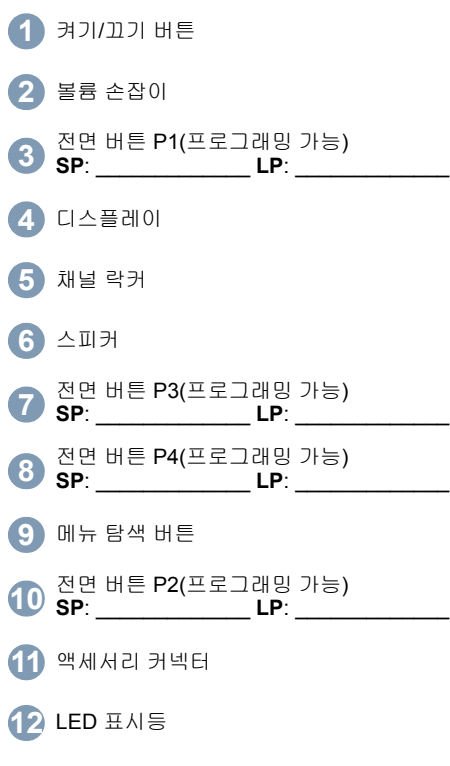

메뉴 탐색 버튼 **A** $\Box$ 侖 back menu **<sup>C</sup> <sup>D</sup> BA**좌/우 탐색 버튼 **B**메뉴 버튼  $\mathbf{C}$ 확인 버튼 **D**뒤로/홈 버튼 디스플레이 아이콘

다음은 무전기의 디스플레이에 표시되는 아이콘 입니다.

표시되는 막대 수는 무선 신호 강도를 나타 냅니다. 막대 4개는 가장 강력한 신호를 의 미합니다. 이 아이콘은 수신하는 동안에만 표시됩니다.

무선 시스템이 현재 저전력(L) 또는 고전력 <sub>또는</sub>■■ <sub>(H)</sub> 모드로 설정되어 있습니다.

MOTOROLA, MOTO, MOTOROLA SOLUTIONS 및 Stylized M 로고는Motorola Trademark Holdings, LLC의 상표 또는 등록 상표이며 라이센스 계약에 따라 사용됩니다. 기타 모든 상표 는 해당 소유자의 재산입니다.

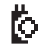

옵션 보드가 활성화되어 있습니다.

ង្គ

옵션 보드가 비활성화되어 있습니다.

GPS 기능이 활성화되어 있습니다. 고정 위 치를 사용할 수 있는 경우 아이콘이 켜진 상태로 유지됩니다.

GPS 기능이 활성화되어 있지만 위성에서 데이터가 수신되지 않습니다.

스캔 기능이 활성화되어 있습니다.

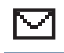

수신문자함에 읽지 않은 메시지가 있습니다.

무전기가 비상 시작 모드입니다.

O 개인 정보 보호 기능이 활성화되어 F 있습니다.

((4)). 사이트를 검색합니다.

### 호출 아이콘

다음 아이콘은 호출 중에 무전기 디스플레이에 나타납니다.

# 개별 호출로 전화 통화

진행 중인 개별 전화 통화를 나타냅니다 .

#### 보낸문자함 아이콘

다음 아이콘은 보낸문자함 폴더에서 무전기 디스 플레이의 오른쪽 상단에 표시됩니다.

문자 메시지가 성공적으로 전송되었습 ఆ 니다.

Ăд 문자 메시지를 전송하지 못했습니다.

#### **LED** 표시등

**적색으로 점멸** – 전원을 켤 때 자체 테스트가 실패 했거나 비상 호출이나 비상 경보를 수신했습니다.

적색으로 빠르게 점멸 – 무전기가 무선(OTA)으로 옵션 보드 펌웨어 파일, 네트워크 주파수 파일 또 는 옵션 보드 코드플러그 파일을 수신하는 중이거 나 새 옵션 보드 펌웨어 파일로 업그레이드하는 중입니다.

**녹색 및 황색으로 점멸 –** 무전기가 호출 경보를 수 신 중이거나 문자 메시지를 받았거나 스캔이 활성 화되었습니다.

**황색으로 빠르게 점멸 –** 무전기에서 새 사이트를 검색 중입니다.

**녹색 점등 –** 무전기가 전송 중입니다.

**녹색 점멸 –** 무전기가 켜지고 있거나 무선 동작을 감지하고 있습니다.

컨트롤 채널을 모니터링하거나 스크램블링되지 않은 전송을 수신하는 동안에는 LED가 일정한 패 턴(점멸, 점멸, 점멸)으로 점멸합니다. 스크램블링 된 전송을 수신하는 동안에는 LED가 일정하지 않 은 패턴(점멸, 점멸, 일시 중지)으로 점멸합니다.

#### 무전기 전원 켜기**/**끄기

켜기/끄기 버튼을 짧게 눌러 무전기를 켭니다. 켜 기/끄기 버튼을 길게 눌러 무전기를 끕니다.

## 볼륨 조절

볼륨 노브를 시계 방향으로 돌려 볼륨을 높이거나 시계 반대 방향으로 돌려 볼륨을 줄입니다.

### 사이트 제한

무전기 관리자가 무전기를 사용하거나 사용할 수 없는 네트워크 사이트를 설정할 수 있습니다. 허 용된 사이트와 허용되지 않은 사이트의 목록을 변 경하기 위해 무전기를 다시 프로그래밍할 필요가 없습니다. 허용되지 않은 사이트에 무전기를 등록 하려고 하면 "사이트(지정된 번호) 허용 안 됨"이 라는 메시지가 짧게 표시됩니다. 그런 다음 자동 으로 다른 네트워크 사이트를 검색합니다.

#### 존 선택

프로그래밍된 **존** 버튼을 누르고 **3**단계로 넘어갑 니다.

## 또는

아래 절차를 따릅니다.

- **1**S를 눌러 메뉴에 액세스합니다.
- **2 E**V 또는 ◯ 를 눌러 존으로 이동한 다음 <mark>®</mark> 를 눌러 선택합니다.
- <mark>3</mark> 현재 존이 나타나고 ✔로 표시됩니다.
- **4 E**가 또는 **D**를 눌러 원하는 존으로 이동한 다음 ❸를 눌러 선택합니다.

**5** 디스플레이에 <존> 선택 완료가 잠시 표시된 후 선택한 존 화면으로 돌아갑니다.

무선 채널**,** 가입자 **ID** 또는 그룹 **ID** 선택

- **1**1 켜기/끄기 버튼을 누릅니다.
- **2** 채널 락커를 위나 아래로 이동하여 호출 유형 을 선택합니다.

## 그룹 호출 송신

아래 절차를 따릅니다.

- **1** 채널 락커를 눌러 그룹 별칭 또는 ID를 선택합 니다.
- **2 PTT** 버튼을 눌러 호출합니다. 녹색 LED가 켜 집니다. 디스플레이에 그룹 별칭 또는 ID가 표 시됩니다.
- **3** 통화 허가음(활성화된 경우)이 끝날 때까지 기 다립니다. 상대방의 말을 들으려면 **PTT** 버튼을 놓습니다.
- **4** 대상 무전기에서 응답하면 녹색 LED가 점멸합 니다. 디스플레이에 그룹 별칭이나 ID가 표시된 다음 전송 무전기 별칭이나 ID가 표시됩니다.
- **5** 채널 프리 표시 기능이 활성화된 경우 대상 무 전기에서 **PTT** 버튼을 놓으면 채널이 사용 가 능하여 응답할 수 있음을 나타내는 짧은 경보 음이 울립니다. **PTT** 버튼을 눌러 응답합니다. 또는

 프로그래밍된 시간 동안 음성 동작이 없으면 호출이 종료됩니다.

그룹 사용자에게 호출을 송신하려면 무전기를 해 당 그룹의 일부로 구성해야 합니다*.*

#### 개별 호출

**참고**: 개별 호출을 시작하려면 무전기가 프로그 래밍되어야 합니다.

프로그래밍된 **원터치 호출** 버튼을 누르고 **2**단계 로 넘어갑니다.

#### 또는

- 아래 절차를 따릅니다.
- **1** 채널 락커를 눌러 가입자 별칭 또는 ID를 선택 합니다.

#### 또는

S를 눌러 메뉴에 액세스합니다. P또는Q를 눌러 연락처로 이동한 다음  $\Theta$ 를 눌러 선택합니다.

P또는Q를 눌러 호출할 ID로 이동한 다 음 ❸를 눌러 선택합니다.

- **2 PTT** 버튼을 눌러 호출합니다. 녹색 LED가 켜 집니다. 첫 번째 줄에 대상 무전기의 ID가 표시 됩니다. 두 번째 줄에 개별 호출이 표시됩니다.
- **3** 통화 허가음(활성화된 경우)이 끝날 때까지 기 다렸다가 마이크에 대고 명확히 말합니다.
- **4** 상대방의 말을 들으려면 **PTT** 버튼을 놓습니다. 대상 무전기에서 응답하면 녹색 LED가 점멸 합니다.
- **5** 채널 프리 표시 기능이 활성화된 경우 대상 무 전기에서 **PTT** 버튼을 놓으면 채널이 사용 가 능하여 응답할 수 있음을 나타내는 짧은 경보 음이 울립니다. **PTT** 버튼을 눌러 응답합니다.

#### 또는

프로그래밍된 시간 동안 음성 동작이 없으면 호출이 종료됩니다.

## 사이트 전체 호출 송신

- 이 기능을 사용할 수 있도록 무전기를 프로그래밍 해야 합니다. 사이트의 사용자가 사이트 전체 호 출에 응답할 수 없습니다.
- **1** 채널 락커를 위나 아래로 이동하여 사이트 전 체 호출 그룹 별칭 또는 ID를 선택합니다.
- **2 PTT** 버튼을 눌러 호출합니다. 녹색 LED가 켜 집니다. 디스플레이에 사이트 전체 호출 그룹 별칭 또는 ID가 표시됩니다.
- **3** 통화 허가음(활성화된 경우)이 끝날 때까지 기 다렸다가 마이크에 대고 명확히 말합니다.

사이트 전체 호출 중에는 호출이 끝날 때까지 프로 그래밍된 버튼 기능을 하나도 사용할 수 없습니다*.*

## 전화 통화 송신

#### 절차**:**

**1** 전화 수동 다이얼 프로그래밍 가능 버튼을 누 른 뒤 6단계로 이동합니다.

#### 또는

▒ 를 눌러 다음 단계를 수행하십시오.

- 2 CD 또는 **D-@**@ 필요한 경우)을 눌러 연락 처로 이동한 다음 ❸를 누릅니다.
- **3**3 \_● 또는 ۞을 눌러 수동 다이얼로 이동한 다음 ❸를 누릅니다.
- **4**■ 또는 ▶ (필요한 경우)을 눌러 전화 번호 를 선택한 뒤 ❸를 누릅니다.
- **5** 디스플레이의 첫 번째 줄에 전화 번호:가 표시 되고 두 번째 줄에 커서가 표시됩니다. 키패드로 전화 번호를 입력하고 ❸를 눌러 계속합니다.
- **6** 디스플레이의 첫 번째 줄에 호출 중이 표시됩 니다. 디스플레이의 두 번째 줄에 전화를 건 번 호 및 통화 아이콘이 표시됩니다.

#### **7** 성공 시:

전화 회선에서 소리(벨소리, 통화 중 신호음 등) 가 들립니다. 디스플레이에 전화 통화가 표시 됩니다.

#### 또는

실패 시:

신호음이 울리고 디스플레이에 전화 통화 연 결 실패가 표시됩니다.

- **8** 입에서 2.5-5.0cm(1-2인치) 정도 떨어진 위치 에서 무전기를 수직으로 듭니다.
- **9** 말을 하려면 **PTT** 버튼을 누르고, 상대방의 말 을 들으려면 **PTT** 버튼을 놓습니다.
- **10** 전화 통화 시 추가 숫자 입력이 요청된 경우: 버퍼 다이얼 방식: 키패드의 키(0-9, \*, #) 중 아 무 키나 누른 뒤 추가 숫자를 입력합니다. 디스 플레이의 첫 번째 줄에 추가 숫자:가 표시되고 두 번째 줄에 커서가 표시됩니다. 추가 숫자를 입력하고 ❸를 눌러 계속합니다.

## 또는

라이브 다이얼 방식: **PTT**를 길게 누르고 각 추 가 숫자 버튼을 눌렀다 뗍니다. 무전기는 각 추가 숫자에 대한 DTMF 신호음을 전송합니다.

모든 추가 숫자 입력이 끝나면 **PTT**에서 손을 떼십시오.

**11** 전화기 사용자 또는 무전기 사용자가 전화 통 화를 종료할 수 있습니다.

12  $\sqrt{2}$ 를 눌러 통화를 종료합니다.

**13** 통화가 종료되면 디스플레이에 전화 통화 종 료가 표시됩니다.

#### 통화 그룹 검색

무전기에 **스캔** 버튼이 프로그래밍되어 있는 경우 해당 버튼을 사용하여 기능을 켜거나 끄십시오. 메뉴를 통해 스캔을 켜거나 끄도록 무전기를 프로 그래밍한 경우에는 아래 절차를 따릅니다.

**1** S를 눌러 메뉴에 액세스합니다.

- 2 **◘** 또는 **ኑ**를 눌러 스캔으로 이동한 다음  $\Theta$ 를 눌러 선택합니다.
- **3** 이전 선택 항목에 따라 스캔 켜기 또는 스캔 끄 기가 나타납니다. ❸를 눌러 선택합니다.

스캔 중에는 녹색 및 황색 *LED*가 점멸하고 스캔 아이콘이 표시됩니다*.*

#### 호출 경보

프로그래밍된 **원터치 호출** 버튼을 누르고 5단계 로 넘어갑니다.

### 또는

아래 절차를 따릅니다.

**1**  $\sqrt{2}$ **를 눌러 메뉴에 액세스합니다.** 

- 2 **⊆**/ 또는 **ኑ**를 눌러 연락처로 이동합니다.  $\Theta$ 를 눌러 선택합니다.
- **3 E**가 또는 **D**를 눌러 원하는 가입자 별칭 또 는 ID로 이동한 다음 ❸를 눌러 선택합니다.
- **4 图** 또는 ◯ 를 눌러 호출 경보로 이동한 다 음 ❸를 눌러 선택합니다.
- **5** 디스플레이에 호출 경보: <가입자 별칭 또는 ID>가 표시됩니다.
- **6** 호출 경보 승인이 수신되면, 신호음이 울리고 디스플레이에 호출 경보 성공이 표시됩니다. 또는
	- 호출 경보 승인이 수신되지 않으면, 신호음이 울리고 호출 경보 실패가 표시됩니다.

## 단축 문자 메시지 전송

프로그래밍된 **문자 메시지** 버튼을 누른 후 3단계 로 넘어갑니다.

#### 또는

프로그래밍된 **원터치 호출** 버튼을 눌러 미리 정의 된 별칭이나 ID에 미리 정의된 단축 문자 메시지 를 전송하고 6단계로 넘어갑니다.

#### 또는

아래 절차를 따릅니다.

- **1**S를 눌러 메뉴에 액세스합니다.
- 2 **◘** 또는 **D**를 눌러 메시지로 이동한 다음  $\Theta$ 를 눌러 선택합니다.
- **3 E**Z 또는 **D**를 눌러 단축 문자로 이동한 다 음 ❸를 눌러 선택합니다.
- **4 ◘** 또는 ◯ 를 눌러 필요한 단축 문자로 이 동한 다음 ❸를 눌러 선택합니다.
- **5** ◘ 또는 ◯ 를 눌러 원하는 별칭 또는 ID로 이동한 다음 N를 눌러 선택합니다.
- 디스플레이에 메시지 보내기가 표시됩니다.
- **7** 메시지가 전송되면 신호음이 울리고 디스플레 이에 메시지 전송이 표시됩니다.

또는

 메시지를 전송하지 못했으면 낮은 신호음이 울리고 디스플레이에 메시지 전송 실패가 표시 됩니다.

프로그래밍된 버튼을 사용하여 단축 문자 메시지 를 보냈지만 문자 메시지를 전송하지 못했으면 무 전기가 홈 화면으로 돌아갑니다*.*

메뉴를 사용하여 단축 문자 메시지를 보냈지만 문 자 메시지를 전송하지 못했으면 무전기가 재전송 옵션 화면으로 돌아갑니다*.*

- $\Theta$ *를 눌러 동일한 메시지를 동일한 가입재/그* 룹 별칭 또는 *ID*로 재전송합니다*.*
- *•* 전달을 선택하여 다른 가입자*/*그룹 별칭이나 *ID* 로 메시지를 전송합니다*.*
- *•* 메시지를 전송하기 전에 편집하려면 편집을 선 택합니다*.*
- **참고**: 다른 무전기로 전송된 메시지는 보낸문자 함에 저장됩니다. 최근에 전송한 문자 메 시지가 항상 보낸문자함 목록 맨 위에 추 가됩니다.

보낸문자함 폴더에는 최근에 전송한 메시 지를 최대 30통까지 저장됩니다. 폴더가 다 차면 다음에 전송한 문자 메시지가 폴

더에서 가장 오래된 문자 메시지를 자동 으로 대체합니다.

화면 오른쪽 위에 있는 아이콘은 메시지 상태를 나타냅니다.

#### 수신문자함에서 단축 문자를 사용하여 문 자 메시지 회신

프로그래밍된 **문자 메시지** 버튼을 누르고 3단계 로 넘어갑니다.

#### 또는

아래 절차를 따릅니다.

- **1**S를 눌러 메뉴에 액세스합니다.
- 2 **◘** 또는 **D**를 눌러 메시지로 이동한 다음  $\Theta$ 를 눌러 선택합니다.
- **3**3 \_● 또는 ◯를 눌러 수신문자함으로 이동합 니다. N를 눌러 선택합니다.
- **4**4 \_● 또는 ۞를 눌러 필요한 메시지로 이동 한 다음 ❸를 눌러 선택합니다. 전자 메일 응용 프로그램에서 메시지를 수신 한 경우에는 제목 줄이 표시될 수 있습니다.
- **5**5 ⓒ를 한 번 더 눌러 하위 메뉴로 이동합니다.
- **6**6 \_● 또는 ۞를 눌러 회신으로 이동한 다음  $\Theta$ 를 눌러 선택합니다.
- **7**7 \_ ● 또는 ◯ 를 눌러 단축 문자로 이동한 다 음 ❸를 눌러 선택합니다.
- 8 \_● 또는 ۞를 눌러 원하는 메시지로 이동 한 다음 ❸를 한 번 더 눌러 회신을 보냅니다.
- **9** 디스플레이에 메시지 보내기가 표시됩니다.

**10** 메시지가 성공적으로 전송되면 신호음이 울리 고 디스플레이에 메시지 전송이 표시됩니다.

또는

 메시지를 전송하지 못했으면 낮은 신호음이 울리고 디스플레이에 메시지 전송 실패가 표시 됩니다.

프로그래밍된 버튼을 사용하여 단축 문자 메시지 를 보냈지만 문자 메시지를 전송하지 못했으면 무 전기가 홈 화면으로 돌아갑니다*.*

메뉴를 사용하여 단축 문자 메시지를 보냈지만 문 자 메시지를 전송하지 못했으면 무전기가 재전송 옵션 화면으로 돌아갑니다*.*

- $\Theta$ *를 눌러 동일한 메시지를 동일한 가입재그* 룹 별칭 또는 *ID*로 재전송합니다*.*
- *•* 전달을 선택하여 다른 가입자*/*그룹 별칭이나 *ID* 로 메시지를 전송합니다*.*
- *•* 메시지를 전송하기 전에 편집하려면 편집을 선 택합니다*.*

#### 비상 호출 또는 비상 경보 시작

- **11** 프로그래밍된 **비상** 버튼을 누릅니다.
- **2** 버튼이 비상 호출을 시작하도록 프로그래밍된 경우 마이크와 입 사이 거리가 2.5-5.0cm(1-2인 치) 정도 되도록 무전기를 잡고 호출합니다.
- **3** 버튼이 비상 경보를 시작하도록 프로그래밍된 경우 사이트의 컨트롤 채널에 비상 경보가 브 로드캐스팅된 후 선택음이 울립니다. 디스플 레이에 짧게 비상 경보 성공이 표시됩니다.
- 참고: 무전기가 프로그래밍된 방식에 따라 말할 때 **PTT** 버튼을 누를 필요가 없을 수도 있

습니다. 또한 무전기가 프로그래밍된 방 식에 따라 통화 허가음이 울리지 않을 수 도 있습니다. 비상 상황에 대해 무전기가 프로그래밍된 방식에 대한 자세한 내용은 무전기 대리점에 문의하십시오.

#### 수신된 비상 호출**(**또는 비상 경보**)** 표시 지우기

무전기가 비상 호출이나 비상 경보 수신 시 비상 경보음을 울리도록 프로그래밍되어 있으면 비상 경보음과 비상 디스플레이 표시를 모두 수동으로 해제해야 합니다. 절차는 다음과 같습니다.

- **1** 비상 경보음을 해제하려면 아무 버튼이나 누 릅니다.
- **2** 비상 호출(또는 비상 경보)이 끝난 후에도 디스 플레이에는 호출(또는 경보)에 대한 정보가 계 속 표시됩니다. 비상 표시를 해제하려면 짧게 <u>/ଈ</u> 버튼을 누른 다음 프로그래밍된 **비상 끄** 기 버튼을 누릅니다. 비상 호출(또는 비상 경보) 을 시작할 때 사용하는 버튼에 **비상 끄기** 기능 이 할당됩니다. **비상 켜기**를 짧게 누른 경우에 는 비상 끄기를 길게 누릅니다. 비상 켜기를 길 게 누른 경우에는 **비상 끄기**를 짧게 누릅니다.

# 강화된 개인 정보 보호

프로그래밍된 향상된 개인 정보 보호 켜기/끄기 버튼을 눌러 선택된 채널 위치의 개인 정보 보호 기능을 전환합니다.

#### 또는

아래 절차를 따릅니다.

**1 버튼을 누릅니다.** 

- 2 ■ 포는 ۞를 눌러 유틸리티 옵션을 찾습 니다.
- 3  ❸ 를 눌러 유틸리티를 선택합니다.
- **4** 图 또는 ◯ 를 눌러(필요한 경우) 무전기 설정 옵션을 찾습니다.
- **5**5 %를 눌러 무전기 설정을 선택합니다.
- **6** 图 또는 ◯ 를 눌러 개인 정보 보호 강화 옵션을 찾은 다음 N를 눌러 선택합니다.
- **7** 개인 정보 보호 기능이 현재 꺼져 있는지, 아니면 켜져 있는지에 따라 디스플레이에 켜기 또는 끄기가 표시됩니다.
- **8**8 ⓒ를 눌러 현재 개인 정보 보호 기능 설정을 전환합니다.
- **9** 디스플레이에 새 개인 정보 보호 기능 설정을 나타내는 개인 정보 보호 강화 켜기 또는 개인 정보 보호 강화 끄기가 짧게 나타납니다.
- 참고: 개인 정보 보호 기능 설정 전환은 현재 선 택된 채널 위치에만 적용됩니다. 무전기 는 각 채널 위치의 개인 정보 보호 기능 설 정(켜기 또는 끄기)을 별도로 유지합니다.

한국어

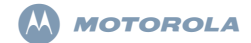

 **XiR** シリーズ デジタル モバイル無線機 クイックリファレンスカード **(**ディスプレイ**)**

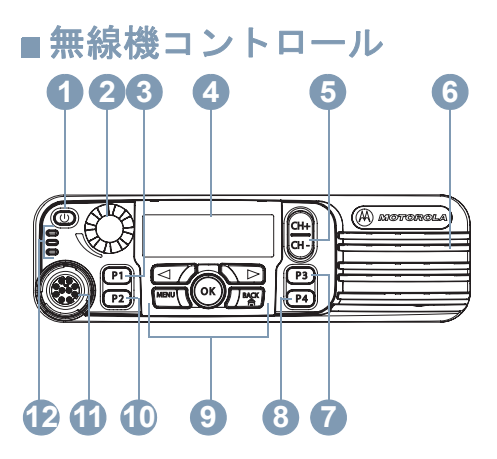

お使いの無線機にあるプログラム可能ボタンの機 能を空欄に記入してください。**SP** は短押しを表し、**LP** は長押しを表します。

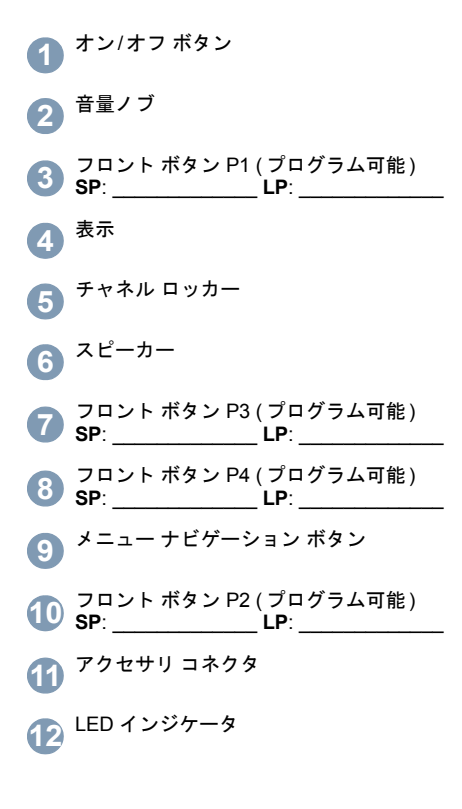

メニュー ナビゲーション ボタン

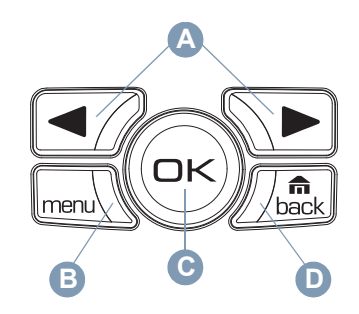

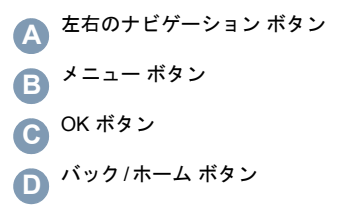

# ディスプレイ アイコン

以下は、無線機のディスプレイに表示されるアイコンです。

■最示されるバーの数は、無線機の信号強度を 57 表します。バーが 4 本のときが最大強度です。このアイコンは受信時のみに表示されます。

MOTOROLA、MOTO、MOTOROLA SOLUTIONS、Motorola のロゴマークは、Motorola Trademark Holdings, LLC の商標または登録商標であり、ライセンスの下に使用されて います。その他のすべての商標は、該当する各所有者が権利を有しています。

無線機は現在低出力 (L) または高出力 (H) に 設定されています。あるいはH.

オプション ボードが有効です。 Þ

្ត្រ オプション ボードが無効です。

GPS 機能が有効です。測位を利用できる場合、アイコンは表示されたままになります。

GPS 機能は有効ですが、衛星からデータを受信 $\mathbf{\Sigma}$ ・できません。

スキャン機能が有効になっています。Z,

受信トレイにある未読メッセージです。▽

無線機は緊急の開始モードです。∕≥

θ

プライバシ機能が有効です。

サイトの検索中です。

# ■ 通話アイコン

以下は、通話中に無線機のディスプレイに表示されるアイコンです。

個別コールとしての電話コール個別電話コール中であることを示します。

# 送信済みアイテム アイコン

以下のアイコンは、無線機のディスプレイ右上隅にある送信済みアイテム フォルダに表示されます。

テキスト メッセージは正常に送信されま した。

テキスト メッセージを送信できません。

# **LED** インジケータ

赤色の点滅 – 無線機は電源投入時のセルフテストに失敗したか、緊急コールまたは緊急アラートを受信しました。

**赤色の速い点滅 –** 無線機は、オプション ボード ファームウェア ファイル、ネットワーク周波数 ファイル、またはオプション ボード コードプラ グ ファイルを無線で受信しているか、新しいオ プション ボード ファームウェア ファイルに アップグレードしています。

緑色および黄色の点滅 – 無線機で通話アラートを受信中か、テキスト メッセージを受信したか、ス キャンが有効です。

黄色の速い点滅 – 無線機が新規サイトを検索しています。

緑色の点灯 – 無線機は送信中です。

緑色の点滅 – 無線機の電源の投入中か、無線アクティビティを検出しています。制御チャネルをモニタしているか、スクランブル解除された送信を受信している間、LED は一様 なパターンで点滅します (点滅、点滅、点滅)。ス クランブルされた送信を受信している間は、LED は一様でないパターンで点滅します (点滅、点滅、 一時停止)。

# **■無線機の電源のオン/オフ**

無線機の電源を入れるには、オン/オフ ボタンを短 く押します。無線機の電源を切るには、オン/オフ ボタンを押し続けます。

## ■音量の調節

音量を上げるには音量ノブを時計回りに、音量を下げるには反時計回りに回します。

## ■ サイト制限

無線機のシステム管理者は、無線機を使用できるネットワーク サイトまたは使用できないネット ワーク サイトを指定できます。許可サイトと禁止サ イトのリストを変更するために、無線機をプログラミングし直す必要はありません。無線機を禁止サイトに登録しようとすると、「サイト (指定番号) 不許 可」というメッセージが短時間表示されます。その後、無線機では、異なるネットワーク サイトが検索 されます。

#### ■ ゾーン選択

プログラムされた**ゾーン** ボタンを押し、 手順 3 に進 みます。

#### または

次の手順に従います。

- **1**Sを押してメニューにアクセスします。
- **2 图 または ◯ を押して** [ゾーン ] に切り替 え、 ⑯ を押して選択します。

```
<mark>3</mark> 現在のゾーンが表示され、✔ で示されます。
```
- **4 图 または ∑ を押して必要なゾーンに切り** 替え、 ⑯ を押して選択します。
- **5 ディスプレイに** [<ゾーン〉 を選択 ] **と短時間** 表示され、すぐに選択されたゾーンの画面に戻ります。
- **■無線チャネル、サブスクライバ ID、また** はグループ **ID** の選択
- **1** オン/オフ ボタンを押します。
- **2** チャネル ロッカーを上または下に押して、通話タ イプを選択します。

## グループ コールの発信

次の手順に従います。

- **1** チャネル ロッカーを押して、グループのエイリ アスまたは ID を選択します。
- **2 PTT** ボタンを押して、通話を発信します。緑色のLED が点灯します。ディスプレイにグループのエイリアスまたは ID が表示されます。
- **3** 通話許可トーンが完了するまで待機します (有効 な場合)。 聞くには **PTT** ボタンを離します。
- **4** ターゲットの無線機が応答すると、緑色の LED が点滅します。ディスプレイに、グループ エイ リアスまたは ID と、送信中の無線機のエイリアスまたは ID が表示されます。
- **5** チャネル フリー通知機能が有効になっている場 合、ターゲットの無線機の **PTT** ボタンを離した 瞬間に、短いアラート トーンが鳴ります。これ は、そのチャネルが空き、応答できるようになっ

たことを示しています。**PTT** ボタンを押して、応答します。

または

 プログラムされている時間が経過しても音声アクティビティがない場合、通話が終了します。

ユーザーのグループに通話を発信するには、無線機 がそのグループの一部として設定されている必要があります。

#### ■個別コールの発信

注: 個別コールを開始できるように無線機がプログラムされている必要があります。プログラムされているワン タッチ コール ボタンを 押し、手順 2 に進みます。

#### または

次の手順に従います。

 **1** チャネル ロッカーを押して、サブスクライバの エイリアスまたは ID を選択します。

#### または

- Sを押してメニューにアクセスします。
- ●7 または √■ を押して [ 連絡先 ] に切り替 え、៌ を押して選択します。
- <7 または <B を押して通話先の ID に切り替 え、៌ を押して選択します。
- **2 PTT** ボタンを押して、通話を発信します。緑色の LED が点灯します。1 行目に、ターゲット無線機の ID が表示されます。2 行目に、[個別コー ル] が表示されます。
- **3** 通話許可トーンが完了するまで待機し (有効な 場合)、マイクに向かってはっきりと話します。
- **4** 聞くには **PTT** ボタンを離します。ターゲットの 無線機が応答すると、緑色の LED が点滅します。

**5** チャネル フリー通知機能が有効になっている場 合、ターゲットの無線機の **PTT** ボタンを離した 瞬間に、短いアラート トーンが鳴ります。これ は、そのチャネルが空き、応答できるようになっ たことを示しています。**PTT** ボタンを押して、応答します。

#### または

プログラムされている時間が経過しても音声アクティビティがない場合、通話が終了します。

### ■ サイトー斉コールの発信

この機能を使用するには、無線機をプログラムする 必要があります。サイトのユーザーは、サイト一斉コールに応答できません。

- **1** チャネル ロッカーを上または下に押して、サイ ト一斉コール グループのエイリアスまたは ID を 選択します。
- **2 PTT** ボタンを押して、通話を発信します。緑色の LED が点灯します。ディスプレイに、サイト一斉コール グループのエイリアスまたは ID が 表示されます。
- **3** 通話許可トーンが完了するまで待機し (有効な 場合)、マイクに向かってはっきりと話します。

サイト一斉コール中、通話が終了するまで、プログ ラムされたボタン機能のいずれも使うことはできません。

### ■ 電話コール

手順:

**1** プログラム可能な [電話機手動ダイヤル] ボタンを 押し、ステップ 6 に進みます。

#### または

Sを押し、次の手順に従います。

- **2 (必要な場合) 昼⁄または ∑■ を押して [ 連絡** 先 コ に切り替え、 ❸ を押します。
- **3 [■**/ または ∑■ を押して [手動ダイヤル] に切 り替え、 ៍ を押します。
- **4 (必要な場合) 昼⁄または ∑■ を押して [電話番** 号]に切り替え、<sup></sup>→ を押します。
- **5** ディスプレイの最初の行に [電話番号:] が表示 され、2 番目の行にカーソルが表示されます。キーパッドを使用して電話番号を入力し、 $\Theta$  を 押して先に進みます。
- **6** ディスプレイの 1 行目に [よびだしちゅう] と 表示されます。ディスプレイの 2 行目には、ダイヤルした番号と電話コール アイコンが表示さ れます。

**7** 正常に行われた場合: 電話回線から音が聞こえます ( 呼び出し音やビ ジー トーンなど)。ディスプレイに [電話コール] と表示されます。

#### または

日本語

正常に行われなかった場合: トーンが鳴り、ディスプレイに [ 電話コール失 敗 コ (またはその他のメッセージ) と表示され ます。

- **8** 無線機を口から 1 ~ 2 インチ (2.5 ~ 5.0 cm) 垂 直方向に保持してください。
- **9** 話すときには **PTT** ボタンを押し、聞くときには ボタンを離します。
- **10** 電話コールで数字を入力する必要がある場合は、次の操作を実行します。

バッファ ダイヤル方式: キーパッドのキー (0~9、\*、#) を押して数字の入力を開始します。 ディスプレイの最初の行に [ 追加ケタ: ] が表示 され、2 番目の行にカーソルが表示されます。追加の数字を入力し、Nを押して先に進みます。

#### または

ライブ ダイヤル方式 : **PTT** を押し続けながら、 追加の数字をそれぞれ押して離します。数字を1 つ押すごとに DTMF トーンが送信されます。押し終わったら **PTT** を離します。

**11** 電話コールは、電話ユーザーからも無線ユーザーからも終了できます。

- **12 電話コールを終了するには ∠■ を押します。**
- **13** 電話コールが終了すると、ディスプレイに [電話 終了] と表示されます。

### トーク グループのスキャン

無線機に**スキャン** ボタンがプログラムされている 場合は、そのボタンを使用して、この機能のオンとオフを切り替えます。メニューからスキャンをオン またはオフにできるように無線機がプログラムされている場合は、次の手順に従います。**1**Sを押してメニューにアクセスします。

- 2 | <del>⊂</del>/ または ∑■ を押して [スキャン] オプション
- に切り替え、 ❸ を押して選択します。
- **3**3 直前の選択に応じて、[ スキャン オン ] または [スキャン オフ]が表示されます。<sup></sup>→ を押し て選択します。

スキャン中は、緑色と黄色の **LED** が点滅し、**[** <sup>ス</sup> キャン**]** アイコンが表示されます。

#### ■ 通話アラートの実施

プログラムされているワン タッチ コール ボタンを 押し、手順 5 に進みます。

#### または

次の手順に従います。

- **1**Sを押してメニューにアクセスします。
- 2 または を押して [連絡先] に切り替え ます。 ❸ を押して選択します。
- 3 または を押して必要なサブスクライ バのエイリアスまたは ID に切り替え、 ® を押 して選択します。
- **4 おたは を押して [通話アラート] に切** り替え、 ⑯ を押して選択します。
- **5** ディスプレイに [通話アラート: <サブスクライ バのエイリアスまたは ID>] が表示されます。
- **6** 通話アラートの確認を受信した場合は、トーンが鳴り、ディスプレイに [ 通話アラート 成功 ] が表 示されます。

#### または

 通話アラートの確認を受信しなかった場合は、トーンが鳴り、ディスプレイに [ 通話アラート 失敗] が表示されます。

#### 即時テキスト メッセージの送信

プログラムされた**テキスト メッセージ** ボタンを押 し、手順 3 に進みます。

#### または

プログラムされたワン タッチ コール ボタンを押し て、定義済みのテキスト メッセージを、定義済みの エイリアスまたは ID に送信して手順 6 に進みます。

#### または

次の手順に従います。

- 1 mm/ を押してメニューにアクセスします。 **1**
- **2 图 または ∑ を押して [メッセージ] に切り** 替え、 ⑯ を押して選択します。
- **3 图 または を押して [即時テキスト] に切** り替え、 N を押して選択します。
- **4 图 または ∑ を押して必要な即時テキスト** に切り替え、 ❸ を押して選択します。
- 5 © または ◯ を押して必要なエイリアスま たは ID に切り替え、 ❸ を押して選択します。
- **6** ディスプレイに [メッセージの送信中] と表示 されます。
- **7** メッセージが正常に送信された場合は、トーンが鳴り、ディスプレイに [Message Sent (メッセー ジが送信されました)」が表示されます。

#### または

メッセージを送信できなかった場合は、低いトーンが鳴り、ディスプレイに [Message Send Failed ( メッセージの送信が失敗しました)] が表示されます。

プログラムされたボタンを使用して即時テキストメッセージを送信し、テキスト メッセージを送信で きなかった場合、無線機はホーム画面に戻ります。メニューを使用して即時テキスト メッセージを送 信し、テキスト メッセージを送信できなかった場 合、[再送信] オプション画面に戻ります。

**•** N を押して、同じサブスクライバ**/**グループの エイリアスまたは **ID** に同じメッセージを再送信します。

- **•** 別のサブスクライバ**/**グループのエイリアスまたは **ID** にメッセージを送信するには、[転送] を選択します。
- **•** 送信前にメッセージを編集するには [編集] を 選択します。
- 注: 別の無線機に送信されたメッセージは、送信済みアイテムに保存されます。最近 送信されたテキスト メッセージは、必ず送 信済みアイテム リストの一番上に追加され ます。

送信済みアイテム フォルダには、最近送信 されたメッセージが最大で 30 件格納されます。フォルダが一杯であるときにテキス ト メッセージを送信すると、置き換えとし て、フォルダの一番古いテキスト メッセー ジが自動的に削除されます。 画面の右上隅のアイコンは、メッセージのステータスを示します。

## ■ 受信トレイから即時テキストを使用した テキスト メッセージへの返信

プログラムされているテキスト メッセージ ボタンを 押し、手順 3 に進みます。

#### または

次の手順に従います。

- **1**Sを押してメニューにアクセスします。
- 2 CD または ◯D を押して [メッセージ] に切り 替え、 ⑯ を押して選択します。
- 3 または を押して [受信トレイ] に切り 替えます。 ® を押して選択します。
- **4**● または √■ を押して必要なメッセージに 切り替え、 ⑯ を押して選択します。

電子メール アプリケーションからのメッセージの 場合は、件名ラインが表示される場合があります。

- **5** サブメニューにアクセスするには、<sup>©</sup>)を再度押 します。
- **6**6 ■ または ■ を押して [ 返信 ] に切り替え、 N を押して選択します。
- **7**7 ■ または ■ を押して [即時テキスト] に切 り替え、 ⑯ を押して選択します。
- **8**8 ■ または ▽ を押して必要なメッセージ に切り替え、✑ をもう一度押して返信を送信し ます。
- **9** ディスプレイに [メッセージの送信中] と表示 されます。
- **10** メッセージが正常に送信されると、トーンが鳴ります。ディスプレイに [Message Sent (メッセー ジが送信されました)」と表示されます。

#### または

メッセージを送信できなかった場合は、低いトーンが鳴り、ディスプレイに [Message Send Failed ( メッセージの送信が失敗しました)] が表示されます。

プログラムされたボタンを使用して即時テキストメッセージを送信し、テキスト メッセージを送信で きなかった場合、無線機はホーム画面に戻ります。メニューを使用して即時テキスト メッセージを送 信し、テキスト メッセージを送信できなかった場 合、[再送信] オプション画面に戻ります。

**•** N を押して、同じサブスクライバ**/**グループの エイリアスまたは **ID** に同じメッセージを再送信します。

- **•** 別のサブスクライバ**/**グループのエイリアスまたは **ID** にメッセージを送信するには、[転送] を選択します。
- **•** 送信前にメッセージを編集するには [編集] を 選択します。

### ■ 緊急コールまたは緊急アラートの開始

- **1**プログラムされた緊急ボタンを押します。
- **2** 緊急コールを開始するようにボタンがプログラムされている場合は、マイクを口から 1 ~ 2 インチ (2.5 ~ 5.0cm) の距離に近づけて話します。
- **3** 緊急アラートを開始するようにボタンがプログラムされている場合は、サイトの制御チャネルで 緊急アラートのブロードキャストが開始されると、ポジティブ インジケータ トーンが鳴ります。 ディスプレイに [ 緊急アラート成功] が短時間 表示されます。
- 注: 話す前に **PTT** ボタンを押す必要があるかど うかは、無線機に設定されているプログラ ムによって異なります。通話許可トーンが 鳴るかどうかも、無線機のプログラムに よって異なります。緊急に関する無線機の プログラム内容の詳細については、無線機のディーラーにお問い合わせください。

## **■ 受信した緊急コール (または緊急アラー** ト**)** 通知の消去

緊急コールまたは緊急アラートを受信したときに緊急アラート トーンを出すように無線機がプログラム されている場合は、緊急アラート トーンと緊急表示

の両方の通知を手動で消去する必要があります。手順は次のとおりです。

- **1** 緊急アラート トーンを止めるには、任意のボ タンを押します。
- **2** コール (またはアラート) が終了しても、ディス プレイには、緊急コール (または緊急アラート) についての情報が引き続き表示されます。「 ボタンを短押ししてから、プログラムされた緊**急をオフ** ボタンを押して緊急表示通知を消去し ます。 緊急をオフ機能は、緊急コール (または緊 急アラート) を開始するために使用するボタン と同じボタンに割り当てられています。緊急をオンが短押しの場合、緊急をオフは長押しです。**緊急をオンが長押しの場合、緊急をオフは短押し** です。

## ■ 拡張プライバシ

プログラムされたプライバシ オン/オフ ボタンを押 して、選択したチャネル位置の拡張プライバシのオンとオフを切り替えます。

または

次の手順に従います。

1 **■md** ボタンを押します。

- 2 | **∈**/ または ∑■ を押して [ユーティリティ] オ プションに切り替えます。
- **3**3 <sup>◎</sup> を押して [ユーティリティ ] を選択します。
- **4 必要に応じて ●7 または を押して、[無線** 機設定] オプションに切り替えます。
- 5 M を押して、[無線機設定] を選択します。
- **6 または を押して [拡張プライバシ]オ** プションに切り替え、 ® を押して選択します。
- **7** ディスプレイには、プライバシが現在オフとオンのいずれなのかに応じて、[オンにする] または[オフにする] が表示されます。
- **8 <sup>◎</sup> を押して、現在のプライバシ設定を切り替え** ます。
- **9 新しいプライバシ設定を示すために [拡張プラ** イバシ オン] または [ 拡張プライバシ オフ] がディスプレイに短時間表示されます。
- 注: プライバシ設定のオンとオフの切り替えは、現在選択されているチャネル位置のみ に影響します。無線機では、チャネル位置 ごとにプライバシ設定 (オンまたはオフ) を 追跡します。

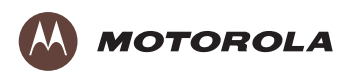

Motorola Solutions Malaysia Sdn Bhd (Co. No. 455657-H) Plot 2 Bayan Lepas Technoplex Industrial Park Mukim 12 S.W.D 11900 Penang, Malaysia

モトローラ・ソリューションズ株式会社 〒106-0032 東京都港区六本木1-8-7

MOTOROLA, MOTO, MOTOROLA SOLUTIONS and the Stylized M logo are trademarks or registered trademarks of Motorola Trademark Holdings, LLC and are used under license. All other trademarks are the property of their respective owners. © 2013–2015 Motorola Solutions, Inc. All rights reserved. May 2015.

www.motorolasolutions.com/mototrbo

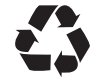

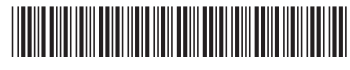

**68012008027-CB**